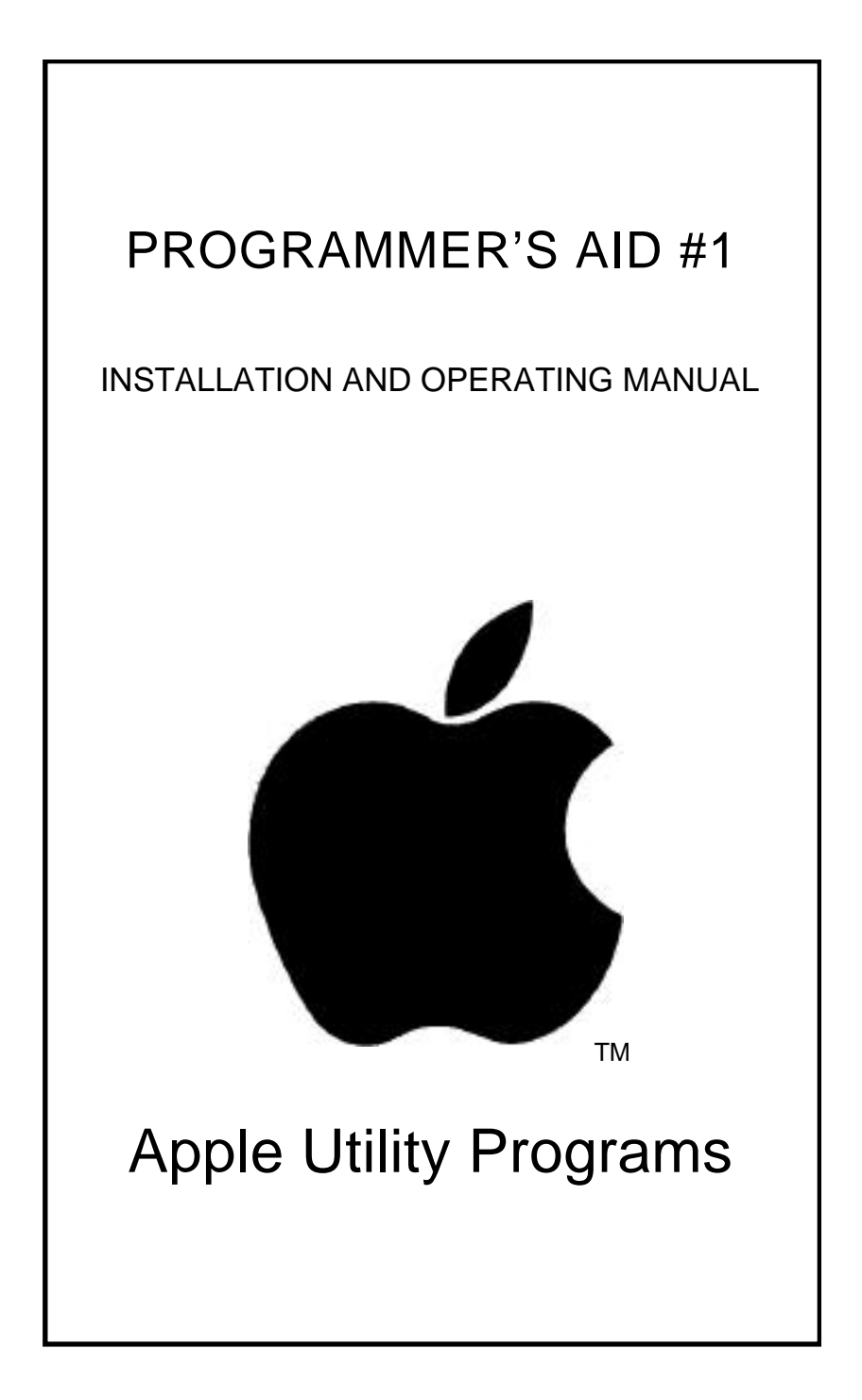

Published by APPLE COMPUTER INC. 10260 Bandley Drive Cupertino. California 95014 (408) 996—1010

All rights reserved.

@1978 by APPLE COMPUTER INC. Reorder APPLE Product #A2L0011

(030—0026)

# <span id="page-2-0"></span>**TABLE OF CONTENTS**

# **INTRODUCTION**

[Features of Programmer s Aid #1](#page-12-0)

XII [How to install the Programmer's Aid ROM](#page-13-0)

# **CHAPTER 1**

# **RENUMBER**

- 2 [Renumbering an entire](#page-15-0) BASIC program
- 2 Renumbering a portion of a BASIC program
- 4 Comments

## **APPEND**

- 6 [Appending one BASIC program to another](#page-19-0)
- 6 Comments

# **CHAPTER 3 TAPE VERIFY (BASIC)**

- 8 [VerifyIng a Basic program saved on tape](#page-21-0)
- 8 Comments

# **TAPE VERIFY (Machine Code or Data)**

10 [Verifying a portion of memory saved on tape](#page-23-0)

10 Comments

# **RELOCATE**

Part A: Theory of operation

- [Relocating machine—language code](#page-25-0)<br>13 Program model
- [Program model](#page-26-0)<br>14 Blocks and Seg
- [Blocks and Segments](#page-27-0)<br>15 Code and Data Segments
- [Code and Data Segments](#page-28-0)<br>16 How to use the Code—Re
- [How to use the Code—Relocation feature](#page-29-0)

#### Part B: Examples of Code relocation

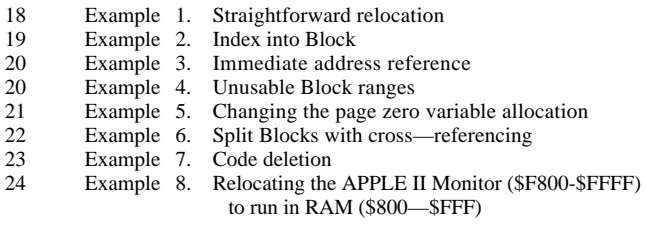

25 Part C: Further details

- [Technical Information](#page-38-0)<br>26 Algorithm used by the
- [Algorithm used by the Code—Relocation feature](#page-39-0)<br>27 Comments
- [Comments](#page-40-0)

## **[RAM TEST](#page-42-0)**

- [30 Testing APPLE's memory](#page-43-0)
- 31 [Address ranges for standard memory configurations](#page-44-0)
- 32. [Error messages](#page-45-0)

Type I — Simple error Type II — Dynamic error

- 33 [Testing for intermittent failure](#page-46-0)
- 34 [Comments](#page-47-0)

# **MUSIC**

- 36 [Generating musical tones](#page-49-0)
- 37 [Comments](#page-50-0)

# <span id="page-9-0"></span>**HIGH-RESOLUTION GRAPHICS**

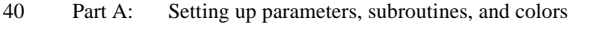

- [40 Positioning, the High—Resolution parameters](#page-53-0)<br>41 Defining subroutine manes
- [Defining subroutine manes](#page-54-0)
- 41 Defining color names<br>42 Speeding up your pros
- [Speeding up your program](#page-55-0)
- 43 Part B: [Preparing the screen for graphics](#page-56-0)
	- 43 The INITialization subroutine<br>43 Changing the graphics screen
	- Changing the graphics screen
	- 44 CIEARing the screen to. BLACK<br>44 Coloring the BacKGrouND
	- Coloring the BacKGrouND
- [45 Part C: PLOTting points and LINEs](#page-58-0)
- 46 Part D: [Creating, saving and loading shapes](#page-59-0)
	- 46 Introduction<br>47 Creating a S
	- [47 Creating a Shape Table](#page-60-0)<br>53 Saving a Shape Table
	- [53 Saving a Shape Table](#page-66-0)<br>54 Loading a Shape Tabl
	- [54 Loading a Shape Table](#page-67-0)<br>55 First use of Shape Table
	- First use of Shape Table.
- 56 Part E: Drawing shapes from a prepared Shape Table
	- 56 [Assigning parameter values: SHAPE, SCALE and ROTation](#page-9-0)<br>57 DRAWing shapes
	- 57 [DRAWing shapes](#page-70-0)<br>58 Linking shapes: D
	- 58 Linking shapes: DRAWI<br>59 Collisions
	- [Collisions](#page-72-0)
- 60 Part F: Technical information
	- 60 [Locations of the High—Resolution parameters](#page-73-0)
	- [61 Variables used within the High—Resolution subroutines](#page-74-0)  $62$  Shape Table information
	- 62 [Shape Table information](#page-75-0)<br>63 Integer BASIC memory in
	- [Integer BASIC memory map](#page-76-0)
- [64 Part G: Comments](#page-77-0)

# **APPENDIX II SOURCE ASSEMBLY LISTINGS**

- 
- 
- 
- 
- 
- 82 Tape Verify (Basic) \$D535-\$D553<br>83 Tape Verify (6502 Code & Data) \$D554-\$5AA 83 Tape Verify (6502 Code & Data) \$D554-\$5AA
- 
- 

[65 High—Resolution \\$D000-\\$D3FF](#page-78-0) [76 Renumber \\$D400-\\$D4BB](#page-89-0)<br>79 Append \$D4BC-\$D4D4 79 Append \$D4BC-\$D4D4<br>80 Relocate \$D4DC-\$D52D 80 Relocate \$D4DC-\$D52D<br>82 Tape Verify (Basic) \$D535-\$D553 84 RAM Test \$D5BC-\$D691 87 Music \$D717-\$D7F8

# **APPENDIX I SUMMARY OF PROGRAMMER'S AID COMMANDS**

- 
- Append
- 92 Renumber<br>92 Append<br>92 Tape Veri<br>93 Tap[e Ver 92 Tape Verify (Basic)
- 93 Tap[e Verify (Machine Code and Data)
- 93 Relocate (Machine Code and Data)
- 94 RAM Test<br>94 Music
- 94 Music<br>95 High-I
- 95 High-Resolution Graphics<br>96 Ouick Reference to High-
- Quick Reference to High-Resolution Graphics Information

# <span id="page-12-0"></span>**INTRODUCTION**

## **FEATURES OF PROGRAMMER'S AID #1**

Programmer's Aid #l combines several APPLE II programs that Integer BASIC programmers need quite frequently. To avoid having to load them from a cassette tape or diskette each time they are used, these programs have been combined in a special read—only memory (ROM) integrated circuit (IC). When this circuit is plugged into one of the empty sockets left on the APPLE's printed—circuit board for this purpose, these programs become a built—in part of the computer the same way Integer BASIC and the Monitor routines are built in. Programmer's Aid #1 allows you to do the following, on your APPLE II:

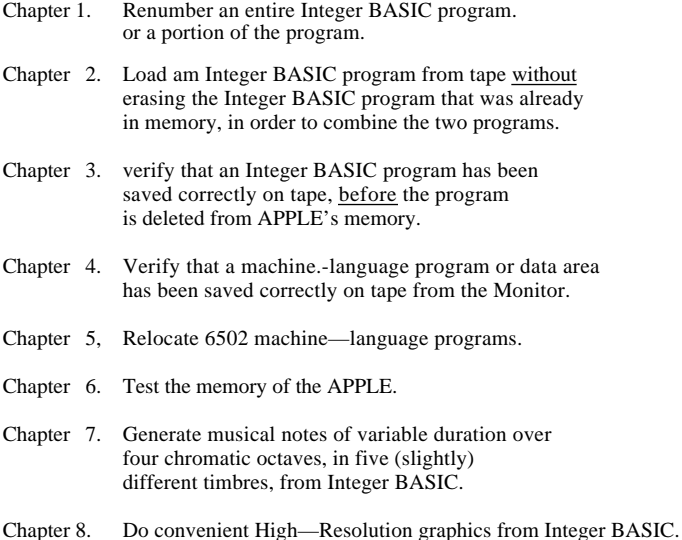

Note: if your APPLE has the firmware APPLESOFT card installed, its switch must be down (in the Integer BASIC position) for Programmer's Aid #1 to operate.

## <span id="page-13-0"></span>**HOW TO INSTALL THE PROGRAMMER'S AID ROM**

The Programmer's Aid ROM is an IC that has to be plugged into a socket on the inside of the APPLE II computer.

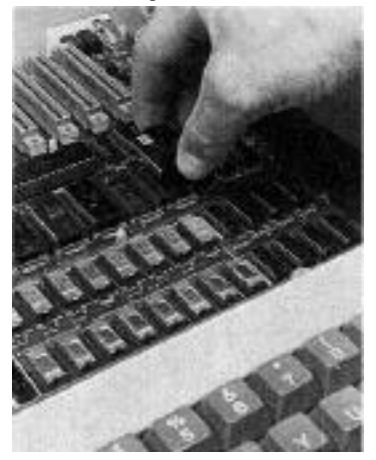

1. Turn off the power switch on the back of the APPLE II This is important to prevent damage to the computer.

. 2. Remove the cover from the APPLE II. This is done by pulling up on the cover at the rear edge until the two corner fasteners pop apart. Do not continue to lift the rear edge, but slide cover backward until it comes free.

3. Inside the APPLE. toward the right center of the main printed—circuit board, locate the large empty socket in Row F, marked "ROM—D0".

4. Make sure that the Programmer's Aid ROM IC is oriented correctly. The small semicircular notch should be toward the keyboard. The Programmer's Aid. ROM IC must match the orientation of the other ROM ICs that are already installed in that row.

5. Align all the pins on the Programmer's Aid ROM IC with the holes in socket D0, and gently press the IC into place. If a pin bends, remove the IC from its socket using an "IC puller' (or. less optimally, by prying up gently with a screwdriver). Do not attempt to pull the socket off the board. Straighten any bent pins with a needlenose pliers, and press the IC into its socket again, even more carefully.

6. Replace the cover of the APPLE, remembering to start by sliding the front edge of the cover into position. Press down on the two rear corners until they pop into place.

7. Programmer's Aid #1 is installed; the APPLE II may now he turned on.

# **CHAPTER 1 RENUMBER**

- Renumbering an entire BASIC program
- [Renumbering a portion of a BASIC program](#page-47-0)
- [Comments](#page-17-0)

## <span id="page-15-0"></span>**RENUMBERING AN ENTIRE BASIC PROGRAM**

After loading your program into the APPLE, type the

#### CLR

command. This clears the BASIC variable table, so that the Renumber feature's parameters will be the first variables in the table. The Renumber feature looks for its parameters by location in the variable table. For the parameters to appear in the table in their correct locations, they must be specified in the correct order and they must have names of the correct, length.

Now, choose the number you wish assigned to the first line in your renumbered program. Suppose you want your renumbered program to start at line number 1000. Type

 $START = 1000$ 

Any valid variable name will do, but it must have the correct number of characters. Next choose the amount by which you want succeeding line numbers to increase. For example, to remumber in increments of 10, type

 $STEP = 10$ 

Finally, type the this commands

CALL —10531

As each line of the program is renumbered, its old line number is displayed with an "arrow" pointing to the new line number. A possible example might appear like this on the APPLE's screen:

7—>1000 213—>1010 527—>1020  $698 \rightarrow 1030$ 13000—>1040 13233—>1050

## **RENUMBERING PORTIONS OF A PROGRAM**

You do not have to renumber your entire program. You can renumber just the lines numbered from, say, 300 to 500 by assigning values to four variables. Again, you must first type the command

 $CLR$ 

to clear the BASIC variable table.

The first two variables for partial renumbering are the same as those for renumbering the-whole program. They specify that the program portion, after renumbering, will begin with line number 200. say, and that each line's number thereafter will be 20 greater than the previous line's:

 $START = 200$  $STEP = 20$ 

The next two variables specify the program portion's range of line numbers before renumbering.

 $FROM = 300$  $TO = 500$ 

The final command is also different. For renumbering a portion of a program, use the command:

CALL —10521

If the program was previously numbered

then after the renumbering specified above, the APPLE will show this list of changes:

300—>200 310—>220 402—>240 500—>260

and the new program line numbers will be

<span id="page-17-0"></span>You cannot renumber in such a way that the renumbered lines would replace, be inserted between or be intermixed with un—renumbered lines. Thus, you cannot change the order of the program lines. If you try, the message

\*\*\* RANGE ERR

is displayed after the list of~proposed line changes, and the line numbers themselves are left unchanged. If you type the commands in the wrong order, nothing happens, usually.

## **COMMENTS:**

1. If you do not CLR before renumbering, unexpected line numbers may result. It may or may not be possible to renumber the program again and save your work.

.2. If you omit the START or STEP values, the computer will choose them unpredictably. This nay result in loss of the program.

3. If am arithmetic expression or variable is used in a GOTO or GOSUB, that GOTO or GOSUB will generally not be renumbered correctly. For example, GOTO TEST or GOSUB 10+20 will not be renumbered correctly.

4.Nonsense values for STEP, such as 0 or a negative number, can render your program unusable. A negative START value cam renumber your program with line numbers above 32767, for what it's worth. Such line numbers are difficult to deal with. For example, an attempt to LIST one of them will result in a >32767 error. Line numbers greater than 32767 cam be corrected by renumbering the entire program to lower line numbers.

5. The display of line number changes can appear correct even though the line numbers themselves have not been changed correctly. After the \*\*\* RANGE ERR message, for instance, the line numbers are left with their original numbering. LIST your program and check it before using it.

6. The Renumber feature applies only to Integer BASIC programs.

7 Occasionally, what seems to be a "reasonable" renumbering does not work. Try the renumbering again, with a different START and STEP value.

# **CHAPTER 2 APPEND**

- 6 [Appending one BASIC program to annother](#page-19-0)
- 6 Comments

### <span id="page-19-0"></span>**APPENDING ONE BASIC PROGRAM TO ANOTHER**

If you have one program or program portion stored in your APPLE'S memory, and another saved on tape, it is possible to combine them into one program. This feature is especially useful when a subroutine has teen developed for one program, and you wish to use it in another program without retyping the subroutine.

For the Append feature to function correctly, all the line numbers of the program in memory must be greater than all the line numbers of the program to he appended from tape. In this discussion, we will call the program saved on tape "Program1," and the program in APPLE's memory "Program2."

If Program2 is not in APPLE's memory already, use the usual command

#### LOAD

to put Program2 (with high line numbers) into the APPLE. Using the Renumber feature, if necessary, make sure that all the line numbers in Program2 are greater than the highest line number in Program1.

Now place the tape for Program1 in the tape recorder. Use the usual loading procedure,. except that instead of the LOAD command use this command:

#### CALL —11076

This will give the normal beeps, and when the second beep has sounded, the two programs will both be in memory. If this step causes the message

#### \*\*\*MEM FULL ERR

to appear, neither Program2 nor Program1 will be accessible In this case,. use the command

#### CALL —11059

to-recover Program2, the program which was already in APPLE's memory.

### **COMMENTS:**

1. The Append feature operates only with APPLE II Integer BASIC programs.

2. If the line numbers of the, two programs are not as described, expect unpredictable results.

# **CHAPTER 3 TAPE VERIFY (BASIC)**

**7**

- 8 [Verifying a BASIC program SAVEd on tape](#page-21-0)
- 8 Comments

### <span id="page-21-0"></span>**VERIFYING A BASIC PROGRAM SAVED ON TAPE**

Normally, it is impossible (unless you have two APPLES) to know whether or not you have successfully saved your current program on tape, in tine to do something about a defective recording. The reason is this: when you SAVE a program on tape the only way to discover whether it has been recorded correctly is to LOAD it back in to the APPLE. But, when you LOAD a program, the first thing the APPLE does is erase whatever current program is stored. So, if the tape is bad, you only find out after your current program-has been lost.

The Tape Verify feature solves this problem. Save your current program in the usual way:

#### SAVE

Rewind the tape, and (without modifying your current program in any way) type the. command

#### CALL -10955

Do not press the RETURN key until after you start the tape playing. If the tape reads in normally (with the usual two beeps), then it is correct. If there is any error on the tape, you will get a beep and the ERR message. If this happens, you will probably want to try re-recording the tape, although you don't know for sure whether the Tape Verify error means that the tape wasn't recorded right or if it just didn't play back properly. In any case, if it does verify, you know that it is good.

### **COMMENTS:**

1. This works only with Integer BASIC programs.

2. Amy change in the program, however slight, between the time the program is SAVEd on tape and the time the tape is verified, will cause the verification to fail.

# **CHAPTER 4 TAPE VERIFY (Machine Code or Data)**

- 10 [Verifying a portion of memory SAVEd on tape](#page-23-0)
- 10 Comments

### <span id="page-23-0"></span>**VERIFYING A PORTION OF MEMORY SAVED ON TAPE**

Users of machine—language routine will find that this version of the Tape Verify feature meets their, needs. Save the desired portion of memory, from address1 to address2, in the usual way:

address1 . address2 W return

Note: the example instructions in this chapter often include spaces for easier reading; do not type these spaces.

Rewind the tape, and type (after the asterisk prompt)

D52EG return

This initializes the Tape Verify-feature by preparing locations \$3F8 through \$3FA for the ctrl Y vector. Now type (do not type the spaces)

address1 . address2 ctrl Y return

and re—play the tape. The first error encountered stops the program and is reported with a>beep and the word ERR. If it is not a checksum error, then the Tape Verify feature will print out the location where the tape and memory disagreed and the data that it expected on the tape.

Note: type "ctrl-Y" by typing Y while holding down the CTRL key; ctrl Y is not displayed on the TV screen. Type "return" by pressing the RETURN key.

### **COMMENTS:**

Any change in the specified memory area, however slight, between the time the program is saved on tape and the tine the tape is verified, will cause the verification to fail.

# **CHAPTER 5 RELOCATE**

#### 12 Part A: Theory of operation

- 12 [Relocating machine-language code](#page-25-1)<br>13 Program model
- [13 Program model](#page-26-0)<br>14 Blocks and Segn
- 
- [14 Blocks and Segments](#page-27-0)<br>15 Code and Data Segments<br>16 How to use the Code [Code and Data Segments](#page-28-0)
- [How to use the Code-Relocation feature](#page-29-0)
- 18 Part B:: Examples

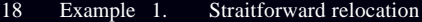

- [19 Example 2. Index into Block](#page-32-0)
- 20 Example 3. [Immediate address reference](#page-33-0)<br>20 Example 4. Unusable Block ranges
- 20 Example 4. Unusable Block ranges<br>21 Example 5. Changing the page zerc
- 21 Example 5. [Changing the page zero variable allocation](#page-34-0)<br>22 Example 6. Split Blocks with cross-referencing
- 22 Example 6. [Split Blocks with cross-referencing](#page-34-0)<br>23 Example 7. Code deletion
- 23 Example 7.<br>24 Example 8.
- Relocating the APPLE II Monitor (\$F800-\$FFFF) to run in RAM (\$800-\$FFF)
- [25 Part C: Further details](#page-38-0)
	- 25 Technical information<br>26 Algorithm used by the
	- 26 [Algorithm used by the Code-Relocatiom feature](#page-39-0)<br>27 Comments
	- **Comments**

**11**

# <span id="page-25-1"></span><span id="page-25-0"></span>**PART A: THEORY OF OPERATION**

## **LOCATING MACHINE-LANGUAGE CODE**

Quite frequently. programmers encounter situations that call -for relocating machine-language (not BASIC) programs on the 6502-based APPLE II computer. Relocation implies creating a new version of the program, a version that runs properly in an area of memory different from that in which the original program ran.

If they rely on the relative branch instruction,- certain snail 6502 programs can simply be moved without alteration, using the existing Monitor Move commands. Other programs will require only minor hand-modification after Monitor Moving. These modifications are simplified on the APPLE II by the built-in dissembler, which pinpoints absolute memory-reference instructions such as JMP's and JSR's.

However, sometimes it is-necessary to relocate lengthy programs containing multiple data segments interspersed with code. Using this Machine-Code Relocation feature can save you hours of work on such a move, with improved reliability and accuracy.

The following situations call for program relocation:

1. No different programs. which were originally written to run in identical memory locations, must now reside and run in memory concurrently.

2. A program currently runs from ROM. In order to modify its operation experimentally, a version must be generated which runs from a different set of addresses in RAM.

3. A program currently running in RAM must be converted to run from EPROM or ROM addresses.

4. A program currently running on a 16K machine must be relocated in order to run on a 4K machine. Furthermore, the relocation nay have to be performed on the smaller machine.

5. Because of memory- mapping differences, a program that ran on an APPLE I (or other 6502-based computer) falls- into unusable address space on an APPLE II.

6. Because different operating systems assign variables differently, either page-zero or non-page-zero variable allocation for a specific program may have to modified when moving the program from one make of computer to another.

<span id="page-26-0"></span>7. A program, which exists as several chunks strewn about memory, must be combined in a single, contiguous block.

8. A program has outgrown the available memory space and must be relocated to a larger, "free" memory space.

9. A program insertion or deletion requires-a portion of the program to move a few bytes up or down.

10. On a whim, the user wishes to move a program.

## **PROGRAM MODEL**

Here is one simple way to visualize program relocation: starting with a program which resides and runs in a "Source Block" of memory, relocation creates a modified version of that program which resides and runs properly in a "Destination Block" of memory.

However, this model does not sufficiently describe situations where the "Source Block" and the "Destination Block" are the same locations in memory. For example, a program written to begin at location \$400 on an APPLE I (the \$ indicates a hexadecimal number) falls in the APPLE II screen-memory range. It must be loaded to some other area of memory in the APPLE II. But the program will not run properly in its new memory locations, because various absolute memory references, etc., are now wrong. This program can then be "relocated" right back into the sane new memory locations, a process which modifies it to run properly in its new location,

A more versatile program model is as follows. A program or section of a program written to run in a memory range termed the "Source Block" actually resides currently in a range termed the "Source Segments'. Thus a program written to run from location \$400 may currently reside beginning at -location \$800. After relocation, the new version of the program must be written to run correctly in a range termed the "Destination- Block" although it will actually reside currently in a range termed the "Destination Segments". Thus a program may be relocated such that it will run correctly from location \$D800 (a ROM address) yet reside beginning at location \$C00 prior to being saved on tape or used to burn EPROMs (obviously, the relocated program cannot immediately reside at locations reserved for RON). In some cases, the Source and Destination Segments may overlap.

## **BLOCKS AND SEGMENTS EXAMPLE**

<span id="page-27-0"></span>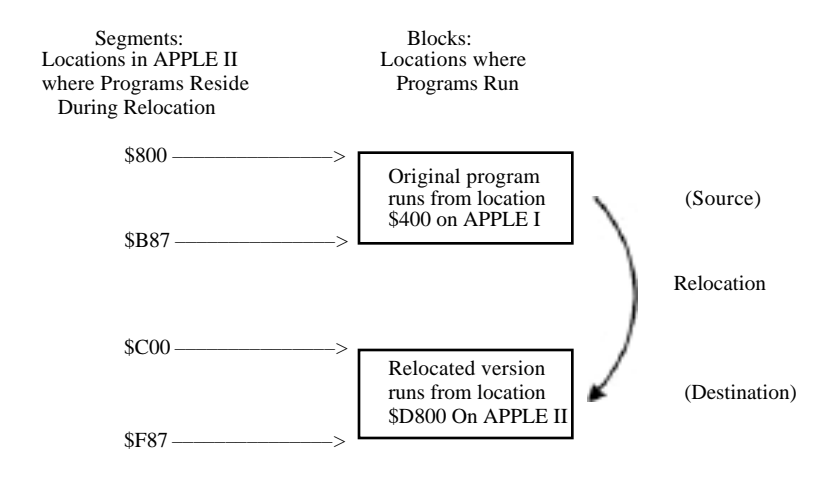

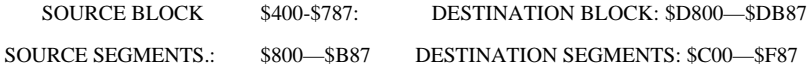

### <span id="page-28-0"></span>**DATA SEGMENTS**

The problem with relocating a large program all at once is that blocks of data (tables, text, etc.) nay be interspersed throughout the code. During relocation, this date may be treated as if it were code, causing the data to be changed or causing code to be altered incorrectly because of boundary uncertainties introduced when the data takes on the multi—byte attribute of code. This problem is circumvented by dividing the program into code segments and data segments, and then treating the two types of segment differently.

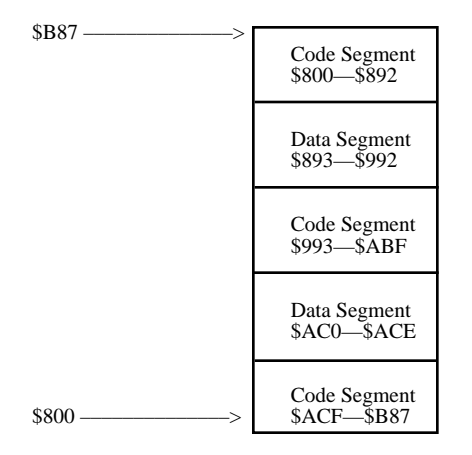

### **CODE AND DATA SEGMENTS EXAMPLE**

The Source Code Segments are relocated (using the 6502 Code—Relocation feature), while the Source Data Segments are moved (using the Monitor Move command).

### <span id="page-29-0"></span>**HOW TO USE THE CODE-RELOCATION FEATURE**

1. To initialize the 6502 Code-ReIocatIon feature, press the RESET key to invoke the Monitor, and then type

#### D4D5G return

The Monitor user function ctrl Y will now call the Code—Relocation feature as a subroutine at location \$3F8.

Note: To type "ctrl Y", type Y while holding down the CTRL key. To type "return", press the RETURN key. In the remainder of this discussion, all instructions are typed to the right of the Monitor prompt character (\*). The example instructions in this chapter often -include spaces for easier reading; do not type these spaces.

2. Load the source program into the "Source Segments" area of memory (if it is not already there). Note that this need not be where the program normally runs.

3. Specify the Destination and Source Block parameters. Remember that a Block refers to locations from which the program will run, not the locations at which the Source and Destination Segments actually reside during the relocation. If only a portion of a program is to be relocated, then that portion alone is specified as the Block.

DEST BLOCK BEG < SOURCE BLOCK BEG . SOURCE BLOCK END ctrl Y \* return

Notes: the syntax of this command closely resembles that of the Monitor Move command. Type "ctrl Y" by pressing the Y key while holding down the CTRL key. Then type an asterisk ( \* ); and finally, type "return" by pressing the RETURN key. Do not type, any spaces within the command.

4. Move all Data Segments and relocate all Code Segments in sequential (increasing address) order. It is wise to prepare a list of segments, specifying beginning and ending addresses, and>whether each segment is code or data.

#### If First Segment is Code:

DEST SEGMENT BEG < SOURCE SEGMENT BEG . SOURCE SEGMENT END ctrl Y return

If First Segment is Data:

DEST SEGMENT BEG < SOURCE SEGMENT BEG SOURCE SEGMENT END N return

After the first segment has been either relocated (if Code) or Moved (if data), subsequent segments can be relocated or Moved using a shortened. form of the command.

Subsequent Code Segments:

SOURCE SEGMENT END ctrl Y return (Relocation)

Subsequent Data Segments:

SOURCE SEGMENT END M return (Move)

Note: the shortened form of the command cam only be used if each "subsequent" segment is contiguous to the segment previously relocated or Moved. If a "subsequent" segment is in a part of memory that does not begin exactly where the previous segment ended, it must be Moved or relocated using the full "First Segment" format.

If the relocation is performed "in place" (SOURCE and DEST SEGMENTs reside in identical locations) then the SOURCE SEGMENT BEG parameter may be omitted from the First Segment relocate or Move command.

## <span id="page-31-0"></span>**PART B: CODE-RELOCATION EXAMPLES**

### **EXAMPLE 1. Straightforward Relocation**

Program A resides and runs in locations \$800—\$97F. The relocated version will reside and run in locations \$A00—\$B7F.

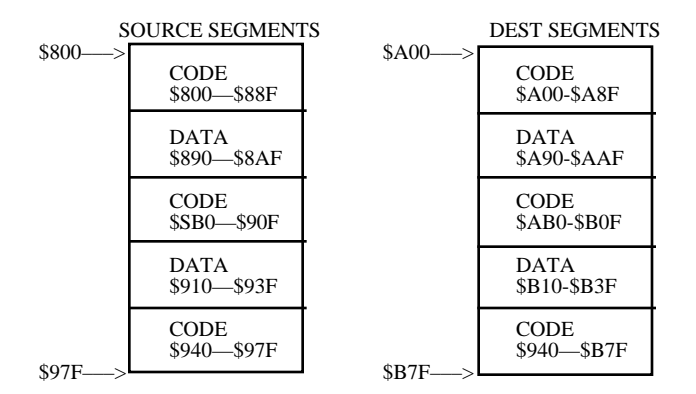

SOURCE SEGMENTS: \$800-\$97F

SOURCE BLOCK: \$800—\$97F DEST BLOCK: \$A00-\$B7F

(a) Initialize Code—Relocation feature:

reset D4D5G return

(b) Specify Destination and Source Block parameters (locations from which the program will run)

A00 < 800 - 97F ctrl Y \* return

(C.) Relocate first segment (code):

A00 < 800 .88F ctrl Y return

<span id="page-32-0"></span>(d) Move subsequent Data Segments and relocate subsequent Code Segments, in ascending address sequence:

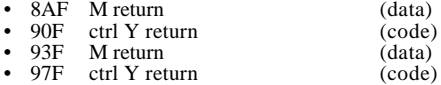

Note that step (d) illustrates abbreviated versions of the following commands:

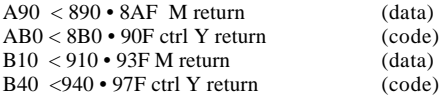

### **EXAMPLE 2. Index into Block**

Suppose that the program of Example I uses an indexed reference into the Data Segment at \$890 as follows:

LDA 7B0,X

where the X-REG is presumed to contain a number in the range \$E0 to \$FF. Because address \$730 is outside the Source Block, it will not he relocated. This nay be handled in one of two ways.

(a) You. nay fix the exception by hand; or

(b) You nay begin the Block specifications one page lower than the addresses at which the original and relocated programs begin to use all such "early references." One lower page is enough, since FF (the number of bytes in one page) is the largest offset number that the X-REG can contain. In EXAMPLE 1, change step (b) to:

900 < 700 . 97F ctrl Y \* return

Note: with this Block specification, all program references to the "prior page" (in this case the \$700 page) will be relocated.

### <span id="page-33-0"></span>**EXAMPLE 3. ImmedIate Address References**

Suppose that the program of EXAMPLE 1 has an immediate reference which is an address. For example,

LDA #\$3F STA LOC0 LDA #\$08 STA LOC1 JMP (LOC0)

In this example, the LDA #\$08 will not be changed during relocation and the user will have to hand-modify it to \$0A.

### **EXAMPLE 4. Unusable Block Ranges**

Suppose a program was written to run from locations \$400-\$78F on an APPLE 1. A version which will run in ROM locations SD800-SDB8F must be generated. The Source (and Destination) Segments will reside in locations \$800—\$B8F on the APPLE II during relocation.

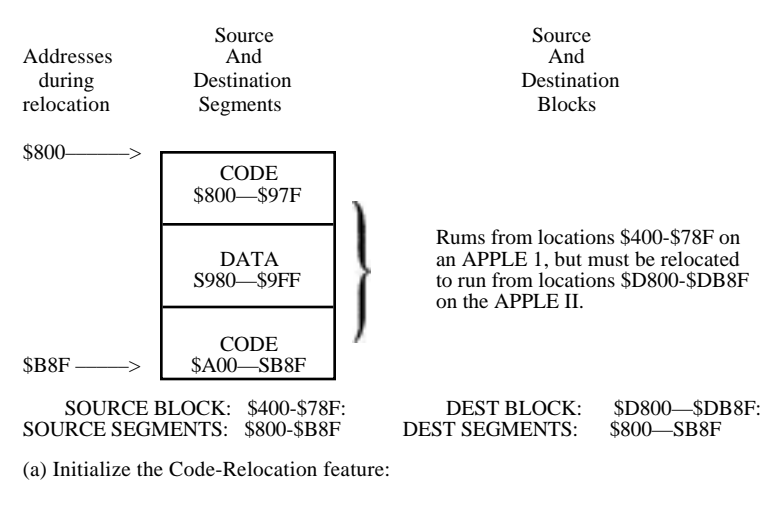

reset D4D5G return

(b) Load original program into locations \$800—\$B8F (despite the fact that it doesn't run there):

800 . B8F R return

<span id="page-34-0"></span>(c) Specify Destination and Source Block parameters (locations from which the original and relocated versions will run):

0800 < 400 . 78F ctrl Y return

(d) Move Data Segments and relocate Code Segments. in ascending address sequence:

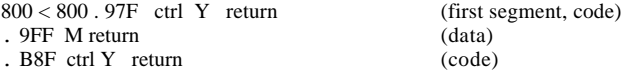

Note that because the relocation is done "in place", the SOURCE SEGMENT BEG parameter is the same as the DEST SEGMENT BEG parameter (\$800) and need not be specified. The initial segment relocation command may be abbreviated as follows:

 $800 < .$  97F ctrl Y return

#### **EXAMPLE 5. Changing the Page Zero Variable Allocation**

Suppose the program of EXAMPLE 1 need not be relocated, but the page zero variable allocation is from \$20 to \$3F. Because these locations are reserved for the APPLE II system monitor, the allocation must be changed to locations \$80—\$9F. The Source and Destination Blocks are thus not the program but rather the variable area.

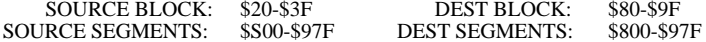

(a) Initialize the Code-Relocation feature:

reset D4D5G return

(b) Specify Destination and Source Blocks:

 $80 < 20$ . 3F ctrl Y  $*$  return

(c) Relocate Code Segments and Move Data Segments, in place:

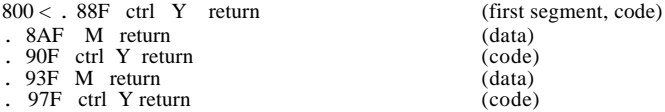

### <span id="page-35-0"></span>**EXAMPLE 6. Split Blocks with Cross-Referencing**

Program A resides and runs in locations \$800—\$8A6. Program B resides and runs in locations \$900—\$9F1. A single, contiguous program is to be generated by moving Program B so that it immediately follows Program A. Each of the programs - contains references to memory locations within the other. It is assumed that the programs contain no Data Segments.

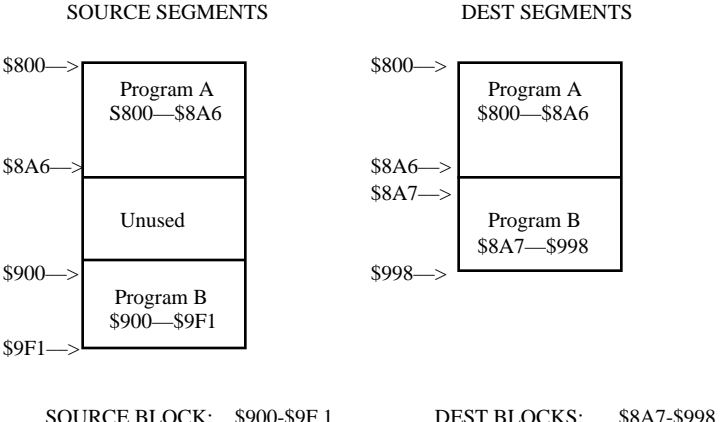

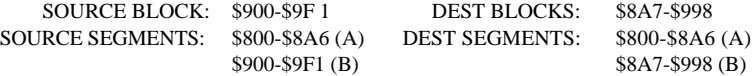

(a) Initialize the Code-Relocation feature:

04B5G return

(b) Specify Destination and Source Blocks (Program B only):

 $8A7 < 900$ . 9F1 ctrl  $Y^*$  return

(c) Relocate each of the two programs individually. Program A must be relocated even though it does not move.

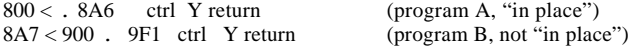

Note that any Data Segments within the two programs would necessitate additional relocation and Move commands,
## **EXAMPLE 7. Code Deletion**

Four bytes of code are to be removed from within a program, and the program is to contract accordingly.

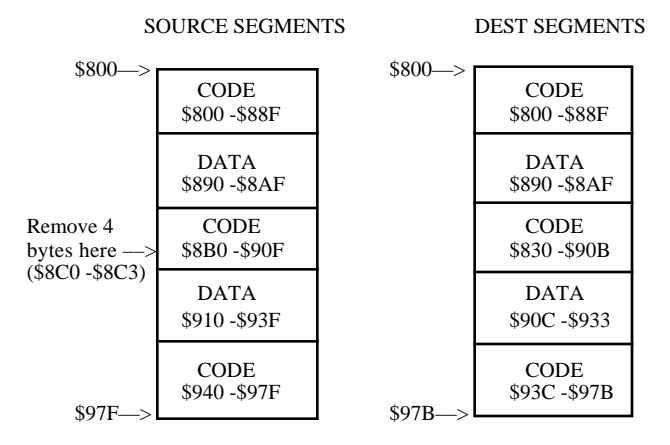

SOURCE SEGMENTS: \$800 -\$88F (code) DEST SEGMENTS:\$800 -\$88F (code) \$8C4 -\$90F (code)<br>\$910 -\$93F (data)

SOURCE BLOCK: \$8C4 -\$97F DEST BLOCK: \$8C0 -\$97B \$890 -\$8AF (data) \$890 -\$8AF (data) \$8B0 -\$8BF (code)<br>\$8C4 -\$90F (code) \$8C0 -\$90B (code) \$90C -\$93B (data) \$93C -\$97B(code) \$93C -\$97B(code)

(a) Initialize Code-Relocation feature:

reset D4D5G return

(b) Specify Destination and Source Blocks:

8C0 < 8C4 . 97F ctrl Y\* return

(e) Relocate Code Segments and Move Data Segments, in ascending address Sequence

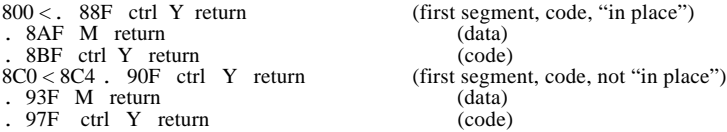

(d) Relative branches crossing the deletion boundary will be incorrect, since the relocation process does not modify them (only zero -page and absolute memory references). The user must patch these by hand.

## **EXAMPLE 8. Relocating the APPLE II Monitor (\$F800— \$FFFF) to Run in RAM (\$800—\$FFF)**

 SOURCE BLOCK: \$F700 -\$FFFF DEST BLOCK: \$700 -\$FFF (see EXAMPLE 2)

SOURCE SEGMENTS:\$F800 -\$F961 (code) DEST SEGMENTS: \$800—\$961 (code) \$F962 - \$FA42 (data) \$FA43 -\$FB18 (code)<br>\$FB19 -\$FBID (data) \$319 -\$B1D (data) \$FB19 -\$FB1D (data)<br>\$FB1E -\$FFCB (code) \$FFCC -\$FFFF (data)

\$B1E -\$FCB (code)<br>\$FCC -\$FFF (data)

IMMEDIATE ADDRESS REFERENCES (see EXAMPLE 3) \$F FBF \$FEA8 (more if not relocating to page boundary)

(a) Initialize the Code—Relocation feature:

reset D4D5G return

(b) Specify Destination and Source Block parameters: 700 < F700 . FFFF ctrl \* return

(c) Relocate Code Segments and move Data Segments, in ascending address Sequence:

800 < F800 . F961 ctrl Y return (first segment. code) . FA42 M return (data)<br>
FB18 ctrl Y return (code) . FB18 ctrl Y return (code)<br>
. FB1D M return (data) . FB1D M return (data)<br>
FFCB ctrl Y return (code) . FFCB ctrl Y return (code)<br>FFFF M return (data) . FFFF  $M$  return

(d) Change immediate address references:

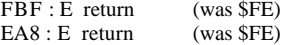

## **PART C: PLOTTING POINTS AND LINES**

## **TECHNICAL INFORMATION**

The following details illustrate special technical features of the APPLE II which are used by the Code -Relocation feature.

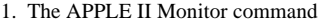

Addr4 < Addrl . Addr2 ctrl Y return (Addr1, Addr2, and Addr4

are addresses)

vectors to location \$3F8 with the value Addrl in locations \$3C (low) and \$3D (high), Addr2 in locations \$3E (low) and \$3F (high), and Addr4 in locations \$42 (low) and \$43 (high). Location \$34 (YSAV) holds an Index to the next character of the command buffer (after the ctrl Y). The command buffer (IN) begins at \$200.

2. If ctrl Y is followed by \* , then the Block parameters are simply preserved as follows:

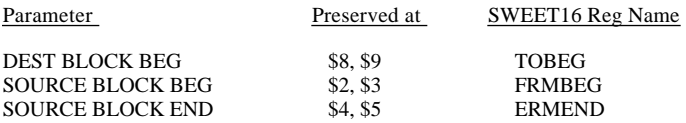

3. If ctrl Y is not followed by \* , then a segment relocation is initiated at RELOC2 (\$3BB). Throughout, Addrl (\$3C, \$3D) is the Source Segment pointer and Addr4 (\$42, \$43) is the Destination Segment pointer.

4. INSDS2 is an APPLE II Monitor subroutine which determines the length of a 6502 instruction, given the opcode in the A-REG, and stores that opcode's instruction length in the variable LENGTH (location \$2r)

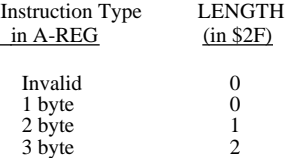

5. The code from XLATE to SW16RT (\$3D9-\$3E6) uses the APPLE II 16-bit interpretive machine, SWEET16. The target address of the 6502 instruction being relocated (locations \$C low and \$D high) occupies the SWEET16 register named ADR. If ADR is between FRMBEG and FRMEND (inclusive) then it is replaced by

#### ADR — FRMBEG + TOBEG

6. NXTA4 is an APPLE II Monitor subroutine which increments Addr1 (Source Segment index) and Addr4 (Destination Segment index). If Addr1 exceeds - Addr2 (Source Segment end), then the carry is set; otherwise, it is cleared

#### **ALGORITHM USED BY THE CODE-RELOCATION FEATURE**

- 1. Set SOURCE PTR to beginning of Source Segment and DEST PTR to beginning of Destination Segment.
- 2. Copy 3 bytes from Source Segment (using SOURCE PTR) to temp INST area.
- 3. Determine instruction length from opcode (1, 2 or 3 bytes).
- 4. If two-byte instruction with non-zero-page addressing mode (immediate or relative) them go to step 7.
- 5. If two-byte: instruction then clear 3rd byte so address field is 0-255 (zero page)
- 6. If address field (2nd and 3rd bytes of INST area) falls within Source Block, then substitute

ADR - SOURCE BLOCK BEG + DEST BLOCK BEG

- :7. Move "length" bytes from INST area to Destination Segment (using DEST PTR). Update SOURCE and DEST PTR's by length.
- 8. If SOURCE PTR is less than or equal to SOURCE SEGMENT END then goto -step 2., else done.

## **COMMENTS:**

Each Move or relocation carried Out sequentially, one byte at a time, beginning with the byte at the smallest source address. As. each source byte is Moved or relocated, it overwrites any information that was in the destination location. This is usually acceptable in these kinds of Moves and relocations:

- 1. Source Segments and Destination Segments do not share any common locations (no source location is overwritten).
- 2. Source Segments are in locations identical to the locations of the Destination Segments (each source byte overwrites itself).
- 3. Source Segments are in locations whose addresses are larger than the addresses of the Destination Segments' locations (any overwritten source bytes have already been Moved or relocated). This is a move toward smaller addresses.

If, however, the Source Segments and the Destination Segments share some common locations, and the Source Segments occupy locations whose addresses are smaller than the addresses of the Destination Segments' locations. then the source bytes occupying the common locations will be overwritten before they are Moved or relocated. If you attempt such a relocation, you will lose your program and data in the memory area common to both Source Segments and Destination Segments. To accomplish a small Move or relocation toward larger addresses, you must Move or relocate, to an area of memory well away from the Source Segments (no Address in common); then Move the entire relocated program back to its final resting place.

Note: the example instructions in this chapter often include spaces for easier reading; do not type these spaces.

# **CHAPTER 6 RAM TEST**

- [30 Testing APPLEs memory](#page-43-0)
- 31 [Address ranges for standard memory configurations](#page-44-0)
- 32 Error messages

 Type I - Simple error  [Type II - Dynamic error](#page-45-0)

- 33 [Testing for intermittent failure](#page-46-0)
- [34 Comments](#page-47-0)

## <span id="page-43-0"></span>**TESTING THE APPLE'S MEMORY**

With this program, you can easily discover any problems in the RAM (for Random Access Memory) chips in your APPLE. This is especially useful when adding new memory. While a failure is a rare occurrence, memory chips are both quite complex and relatively expensive. This program will point out the exact memory chip or chips, if any, that have malfunctioned.

Memory chips are made in two types~ one type can store 4K (4096) bits of information, the other can store 16K (16384) bits of information. Odd as it seems, the two types look alike, except for a code number printed on them.

The APPLE has provisions for inserting as many as 24 memory chips of either type into its main printed-circuit board, in three rows of eight sockets each. An eight-bit byte of information consists of one bit taken from each of the eight memory chips in a given, row. For this reason, memory can be added only in units of eight identical memory chips at a tine, filling an entire row. Eight 4K memory chips together in one row can store 4K bytes of information. Eight 16K memory chips in one row can store 16K bytes of information.

Inside the APPLE II, the three rows of sockets for memory chIps are row "C", row "D" and row "E". The rows are lettered along the left edge of the printed-circuit board, as viewed from the front of the-APPLE. The memory chips are installed in the third through the tenth sockets (counting from the left) of rows C, D and E. These sockets are labeled "RAM'. Row C must be filled; and row. E may be filled only if row D is filled. depending on the configuration of your APPLE's memory, the eight RAM sockets in a given row of memory must be filled entirely with 4K memory chips, entirely with 16K memory chips, or all eight RAM sockets may be empty.

To test the memory chips in your computer, you must first initialize the RAM Test program. Press the RESET key to invoke the Monitor, and then type

#### D5BCG return

Next, specify the hexadecimal, starting address for the portion of memory that you wish to test. You dust also specify the hexadecimal number of "pages" of memory that you wish tested, beginning at the given starting address. A page of memory is 256 bytes (\$100 Hex). Representing the address by "a" and the number of pages by "p" (both in hexadecimal), start the RAM test by typing -

#### a .p ctrl Y return

Note 1: to type "ctrl Y", type Y while holding down the CTRL key; ctrl Y is not -displayed on the TV screen. Type "return" by pressing the RETURN key. The example instructions in this chapter often include spaces for easier reading; do not type these spaces.

Note 2: test length p\*100 must not be greater than starting address a.

<span id="page-44-0"></span>For example,

2000.10 ctrl Y return

tests hexadecimal 1000 bytes of memory (4096, or "4K" bytes, in decimal), starting at hexadecimal address 2000 (8192, or "8K". in decimal).

If the asterisk returns (after a delay that may be a half minute or so) without an error message (see ERROR MESSAGES discussion), then the specified portion of memory has tested successfully.

## **TABLE OF ADDRESS RANGES FOR STANDARD RAM CONFIGURATIONS**

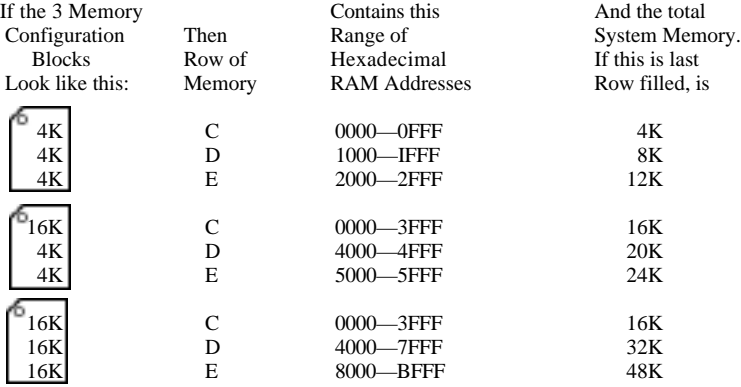

A 4K RAM Row contains 10 Hex pages (hex 1000 bytes, or decimal 4096 bytes). A 16K RAM Row contains 40 Hex pages (hex 4000 bytes, or decimal 16384 bytes).

A complete test for a 48K system would be as follows:

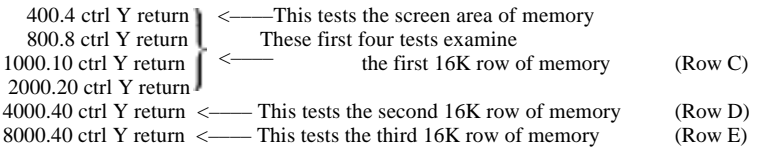

Systems containing more than 16K of memory should also receive the following special test that looks for problems at the boundary between rows of memory:

3000.20 ctrl Y return

Systems containing more than 32K of memory should receive the previous special test, plus the following:

7000.20 ctrl Y return **31**

<span id="page-45-0"></span>:Tests may be run separately or they may be combined into one instruction. For instance, for a 48K system you can type:

400.4 ctrl Y 800.8 ctrl Y 1000.10 ctrl Y 2000.20 ctrl Y 3000.20 ctrl Y 4000.40 ctrl Y 7000.20 ctrl Y 8000.40 ctrl Y return

Remember, ctrl Y will not print on the screen, but it must be typed. With the single exception noted in the section TESTING FOR INTERMITTENT FAILURE, spaces are shown for easier reading but should not be typed.

During a full test such as the one shown above, the computer will beep at the completion of each sub-test (each sub-test ends with a ctrl Y). At the end of the full test, if no errors have been found the APPLE will beep and the blinking cursor will return with the Monitor prompt character ( \* ). It takes approximately 50 seconds for the computer to test the RAM memory in a 16K system; larger systems will take proportionately longer.

## **ERROR MESSAGES**

TYPE I - Simple Error

During testing, each memory address in the test, range is checked by writing a particular number to it, then reading the. number actually stored at that address and comparing the two.

A simple error occurs when the number written to a particular memory address differs from the number which is then read back from that same address. Simple errors are reported in the following format:

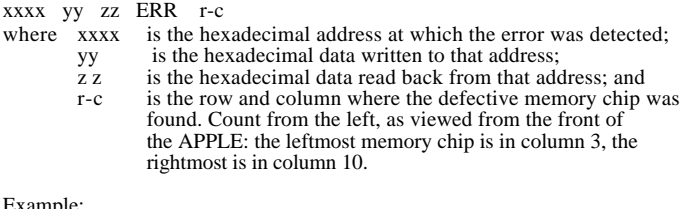

ampie

201F 00 10 ERR D-I

#### <span id="page-46-0"></span>TYPE II - Dynamic Error

This type of error occurs when the act of writing a number to one memory address causes the number read from a different address to change. If no simple error is detected at a tested address, all the addresses that differ from the tested address by one bit are read for changes indicating dynamic errors. Dynamic errors are reported in the following format:

#### xxxx yy zz vvvv qq ERR r-c

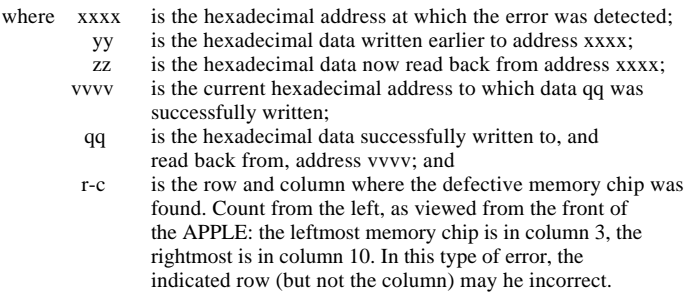

This is similar to Type I, except that the appearance of vvvv and qq indicates an error was detected at address xxxx after data was successfully written at address vvvv.

Example:

5051 00 08 5451 00 ERR E-6

After a dynamic error, the indicated row (but not the column) may he incorrect. Determine exactly which tests check each row of chips (according to the range of memory addresses corresponding to each row), and run those tests by themselves. Confirm your diagnosis by replacing the suspected memory chip with a known good memory chip (you can use either a 4K or a 16K memory chip, for this replacement). Remember to turn off the APPLE's power switch and to discharge yourself before handling the memory chips.

## **TESTING FOR INTERMITTENT FAILURE (Automatically Repeating Test)**

This provides a way to test memory over and over again, indefinitely. You will type a complete series of tests, just as you did before, except that you will:

- a. precede the complete test with the letter N
- b. follow the complete test with 34:0
- c. type at least one space before pressing the RETURN key.

<span id="page-47-0"></span>Here is the format:

.N (memory test to be repeated) 34:0 (type one space) return

NOTE~ You must type at least one space at the end of the line, prior to pressing the RETURN-key. This is the only space that should be typed (all other spaces shown within instructions in this chapter are for easier reading only; they should not be typed).

Example (for a 48K system):

N 400.4 ctrl Y 800.8 ctrl Y 1000.10 ctrl Y 2000.20 ctrl Y 3000.20 ctrl Y 4000.40 ctrl Y 7000.20 ctrl Y 8000.40 ctrl Y 34:0 return

Run this test for at least one ho,~r (preferably overnight) with the APPLE's lid in place. This allows the system and the memory chips to reach maximum operating temperature.

Only if a failure occurs will, the APPLE display an error message and rapidly beep three tines; otherwise, the APPLE will beep once at the successful end of each sub-test To stop this repeating test, you must press the RESET. key.

## **COMMENTS:**

1. You cannot test the APPLE's memory below the address of 400 (Hex), since various pointers and other system necessities are there. In any case, if that region of memory has problems, the APPLE won't function.

2. For any subtest, the number of pages tested cannot be greater than the starting address divided by 100 Hex. 2000.30 ctrl Y will not work, but 5000.30 ctrl Y will.

3. Before changing anything inside the APPLE, make sure the APPLE is plugged into a grounded, 3-wire power outlet, and that the power switch on the back of the computer is turned off. Always touch the outside metal bottom plate of the APPLE II, prior to handling any memory chips. This is done to -remove any static charge that you may have acquired.

#### EVEN A SMALL STATIC CHARGE CAN DESTROY MEMORY CHIPS

4. Besides the eight memory chips, some additions of memory require changing three other chip-like devices called Memory Configuration Blocks. The Memory Configuration Blocks tell the APPLE which type of memory chip (4K or 16K) is- to be plugged into each row of memory. A complete package for adding memory to your computer, containing all necessary parts and detailed instructions, can be purchased from APPLE Computer Inc. To add 4K of memory, order the Memory Expansion-Module (P/N A2M0014). To add 16K of memory, order the 16K Memory Expansion Module (P/N A2M0016).

# **CHAPTER 7 Music**

- 36 [Generating musical tones](#page-49-0)
- [37 Comments](#page-50-0)

## <span id="page-49-0"></span>**GENERATING MUSICAL TONES**

The Music feature is most easily used from within an Integer BASIC program. It greatly simplifies the task of making the APPLE II into a music-playing device.

There are three things the computer needs to know before playing a note: pItch (how high or low a note), duration (how long a time it is to sound), and timbre. Timbre is the quality of a sound that allows you to distinguish one instrument from another even if they are playing at the sane pitch and loudness. This Music feature does not permit control of loudness.

It is convenient to set up a few constants early in the program:

MUSIC =-10473  $PITCH = 767$  $TIME = 766$  $TIME = 765$ 

There are 50 notes available, numbered from 1 to 50. The statement

POKE PITCH, 32

will set up the Music feature to produce (approximately) the note middle C. Increasing the pitch value by one increases the pitch by a semitone. Thus

POKE PITCH, 33

would set up the Music feature to produce the note C sharp. Just over four chromatic octaves are available. The note number 0 indicates a rest (a silence) rather than a pitch.

The duration of the note is set by

POKE TIME. t

Where t is a number from 1 to 255. The higher the number, the longer the note. A choice of  $t = 170$  gives notes that are approximately one second long. To get notes at. a metronome marking of MM, use a duration of 10200/MM. For example, to get 204 notes per minute (approximately) use the command

POKE TIME, 10200/204

<span id="page-50-0"></span>There are five timbres, coded by the numbers 2. 8, 16, 32 and 64. They are not very different from one another. With certain timbres, a few of the extremely low or high notes do not give the correct pitch. Timbre 32 does not have this problem.

POKE TIMBRE. 32

When the pitch, time, and timbre have been Set, the statement

CALL MUSIC

will cause the specified note to sound.

The following program plays a chromatic scale of four octaves~

10 MUSIC = -10473: PITCH = 767: TIME = 766: TIMBRE = 765 20 POKE TINE, 40: POKE TIMBRE, 32 30 FOR I = 1 TO 49 40 POKE PITCH, I 50 CALL MUSIC 60 NEXT I: END

Where K is a number from 51 through 255.

POKE PITCH, X

will specify various notes, in odd sequences. In the program above, change line 40 to

40 POKE PITCH,. 86

for a demonstration.

## **COMMENTS:**

Some extremely high or low notes will come out at the wrong pitch with certain timbres.

# **CHAPTER 8 HIGH-RESOLUTION GRAPHICS**

- [40 Part A: Setting up parameters, subroutines, and colors](#page-53-0)
	- 40 Positioning the High-Resolution parameters<br>41 Defining subroutine names
	- 41 [Defining subroutine names](#page-54-0)<br>42 Speeding up your program
	- [Speeding up your program](#page-55-0)
- [43 Part B: Preparing the screen for graphics](#page-56-0)
	- 43 The INITialization subroutine<br>43 Changing the graphics screen
	- 43 Changing the graphics screen<br>44 Clearing the screen to black
	- 44 [Clearing the screen to black](#page-57-0)<br>44 Coloring the BacKGrouND
	- Coloring the BacKGrouND
- [45 Part C: PLOTting points and LINEs](#page-58-0)
- [46 Part D: Creating, saving and loading shapes](#page-59-0)
	- 46 Introduction<br>47 Creating a S
	- 47 [Creating a Shape Table](#page-60-0)<br>53 Saving a Shape Table
	- 53 Saving a Shape Table<br>54 Loading a Shape Tabl
	- 54 [Loading a Shape Table](#page-67-0)<br>55 First use of Shape Table
	- [First use of Shape Table](#page-68-0)
- [56 Part E: Drawing shapes from a prepared Shape Table](#page-69-0)
	- 56 Assigning parameter values: SCALE AND ROTation<br>57 DRAWing shapes<br>58 Linking shapes: DRAW1
	- 57 [DRAWing shapes](#page-70-0)
	- [58 Linking shapes: DRAW1](#page-71-0)
	- 59 [Collisions](#page-72-0)
- 60 Part F: Technical information
	- [60 Locations of the High-Resolution subroutines](#page-73-0)
	- 61 [Variables used within the High-Resolution subroutines](#page-74-0)<br>62 Shape Table information
	- 62 [Shape Table information](#page-75-0)<br>63 Integer BASIC memory
	- [Integer BASIC memory map for graphics](#page-76-0)
- [64 Part G: Comments](#page-77-0)

## <span id="page-53-0"></span>**PART A: SETTING UP PARAMETERS, SUBROUTINES, AND COLORS**

Programmer's Aid If 1 provides your APPLE with the ability to do high-resolution color graphics from Integer BASIC. You may plot dots, lines and shapes in a wide variety of detailed forms, in 6 different colors (4 colors on systems below S/N 6000), displayed from two different "pages" of memory. The standard low-resolution graphics allowed you to plot 40 squares across the screen by 47 squares from top to bottom of the screen. This high-resolution graphics display node lets you plot in much smaller dots, 280 horizontally by 192 vertically. Because 8K bytes of memory (in locations from 8K to 16K, for Page 1) are dedicated solely to maintaining the high-resolution display, your APPLE must contain at least 16K bytes of memory. To use the Page 2 display (in locations from 16K to 24K). a system with at least 24K bytes of memory is needed. If your system is using the Disk Operating System (DOS), that occupies the top 10.5K of- memory: you will need a mInimum 32K system for Page 1, or 36K for Page 1 and Page 2. See the MEMORY MAP on page 63 for more details.

### **POSITIONING THE HIGH-RESOLUTION PARAMETERS**

The first statement of an Integer BASIC program intending to use the Programmer's Aid High-Resolution subroutines should be:

 $0 \quad X0 = Y0 = COLR = SHAPE = ROT = SCALE$ 

The purpose of this statement is simply to place the six BASIC variable names used by the high-resolution feature (with space for their values) into APPLE's "variable table" in specific, known locations. When line 0 is executed, the six High-Resolution graphics parameters will be assigned storage space at the very beginning of the variable table, in the exact order specified in line 0*.* Your. BASIC program then uses those parameter names to change the six parameter values in the variable-table. However. the high-resolution subroutines ignore the parameter names, and look for the parameter values in specific variable-table locations. That is why the program's first line must place the six high-resolution graphics parameters in known variable—table locations. Different parameter names may be used, provided that they contain the same number of characters. Fixed parameter-name lengths are also necessary to insure that the parameter-value storage locations in the variable table do not change. For example, the name HI could be used in place of XO, but X or XCOORD could ] not

<span id="page-54-0"></span>The parameters SHAPE. ROT, and SCALE are used only by the subroutines that draw shapes (DRAW and DRAWl, see PART E). These parameters may be omitted from programs using only the PLOT and LINE features:

 $0 \quad X0 = Y0 = COLR$ 

Omitting unnecessary parameter definitions speeds up the program during execution. However, you can omit only those unused parameters to the right of the last parameter which is used. Each parameter that is used must be in its proper place. relative to the first parameter in. the definition list.

## **DEFINING SUBROUTINE NAMES**

After the six parameters have been defined, the twelve High-Resolution subroutines should be given names, and these names should be assigned corresponding subroutine entry addresses as values. Once defined in this way, the various subroutines can be called by name each tine they are used, rather than by numeric address. When subroutines are called by name, the program is easier to type, more likely to be error-free, and easier to follow and to debug.

- 5 INIT = 12288 : CLEAR =- 12274 : BKGND = 11471
- 6 POSN = -11527 : PLOT = -11506 : LINE = -11500
- 7 DRAW = -11465 : DRAWl = 11462
- 8 FIND = 11780 : SULOAD =- 11335

Any variable names of any length may be used to call these subroutines. If you want maximum speed, do not define names for subroutines that you will not use in your program.

## **DEFINING COLOR NAMES**

Colors may also be specified by name, if a defining statement is added to the program. Note that GREEN is preceded by LET to avoid a SYNTAX ERROR, due to conflict with the GR command.

- 10 BLACK =  $0$ : LET GREEN = 42 : VIOLET = 85
- 11 WHITE = 127 : ORANGE = 170 : BLUE = 213
- 12 BLACK2 = 128 : WHITE2 = 255

Any integer from 0 through 255 may be used to specify a color, but most of the numbers not named above give rather unsatisfactory "colors". On systems below S/N 6000, 170 will appear as green and 213 will appear as violet.

<span id="page-55-0"></span>Once again, unnecessary variable definitions should be omitted, as they will slow some programs. Therefore, a program should not define  $VIOLET = 85$ unless it uses the color VIOLET.

The following example illustrates condensed initialization for a program using only the INIT. PLOT, and DRAW subroutines, and the colors GREEN and WHITE.

 $0 X0 = YO = COLR = SHAPE = ROT = SCALE$  $5 \text{ INIT} = 12288k : \text{PLOT} = -11506 : \text{DRAM} = -11465$ 10 LET GREEN =  $42:$  WHITE = 127

(Body of program would go here)

## **SPEEDING UP YOUR PROGRAM**

Where maximum speed of execution is necessary, any of the following techniques will help:

1. Omit the name definitions of colors and subroutines, and refer to colors and subroutines- by numeric value, not by name.

2. Define the most frequently used program variable names before defining the subroutine and color names (lines 5 through 12 in the previous examples). The example below illustrates how to speed up a program that makes very frequent use of program variables I, J, and K:

 $0$  X $0$  = Y $0$  = COLR = SHAPE = ROT = SCALE  $2 I = J = K$ 5 INIT =- 12288 : CLEAR = - 12274 6 BKGND =- 11471 : POSN = - 11527  $10$  BLACK =  $0$  : VIOLET = 85

3. Use the High-Resolution graphics parameter names as program variables when possible. Because they are defined first, these parameters are the BASIC variables which your program can find fastest.

## <span id="page-56-0"></span>**PART B: PREPARING THE SCREEN FOR GRAPHICS**

## **THE INITIALIZATION SUBROUTINE**

In order to use CLEAR, BKCND, POS, PLOT, or any of the other high-resolution subroutine CALLs, the INITialization subroutine itself must first be CALLed:

CALL INIT

The INITialization subroutine turns on the high-resolution display and clears the high-resolution screen to black. INIT also Sets up certain variables necessary for using the other High-Resolution subroutines. The display consists of a graphics area that is  $280$  x-positions wide  $(X0=0)$ through  $X0=279$ ) by 160 y-positions high (Y0=0 through Y0=159), with an area for four lines of text at the bottom of the screen. Y0 values from 0 through 191 may be used, but values greater than 159 will not be displayed on the screen. The graphics origin  $(X0=0, Y0=0)$  is at the top left corner of the screen.

## **CHANGING THE GRAPHICS SCREEN**

If you wish to devote the entire display to graphics (280 x-positions wide by 192 y-positions high), use

POKE -16302, 0

The split graphics-plus-text mode may be restored at any tine with

POKE -16301, 0

or another

CALL INIT

When the High-Resolution subroutines are first initialized, all graphics are done in Page 1 of memory (\$2000-3FFF), and only that page of memory is displayed. If you wish to use memory Page 2 (S4000-5FFF), two POKEs allow you to do so:

POKE 806, 64

causes subsequent graphics instructions to be executed in Page 2, unless those instructions attempt to continue an instruction from Page 1 (for instance, a LINE is always drawn on the same memory page where the last previous point was plotted). After this POKE, the display will still show memory Page 1.

<span id="page-57-0"></span>To see what you are plotting on Page 2,

POKE -16299, 0

will cause Page 2 to be displayed on the screen. You can switch the screen display back to memory Page 1 at amy time, with

POKE -16300, 0

while

POKE 806, 32

will return you to Page 1 plotting. This last POKE is executed automatically by INIT.

## **CLEARING THE SCREEN**

If at any time during your program you wish to clear the current plotting page to black, use

#### CALL CLEAR

This immediately erases anything plotted on the current plotting page. INIT first resets the current plotting page to memory Page 1, and then clears Page 1 to black.

The entire current plotting page can be set to any solid background color with the BKGND subroutine. After you have INITialized the High-Resolution subroutines, set corn to the background color you desire, and then

#### CALL BKGND

The following program turns the entire display violet:

```
0 \quad X0 = Y0 = COLR : REM SET PARAMETERS
```

```
5 INIT =- 12288 : BKGND = -11471 : REM DEFINE SUBROUTINES
```
10 VIOLET = 85 : REM DEFINE COLOR

```
20 CALL INIT : REM INITIALIZE HIGH-RESOLUTION SUBROUTINES
```
- 30 COLR = VIOLET : REM ASSIGN COLOR VALUE
- 40 CALL BRGND : REM MAKE ALL OF DISPLAY VIOLET
- 50 END

## <span id="page-58-0"></span>**PART C: PLOTTING POINTS AND LINES**

Points can be plotted anywhere on the high-resolution display, in any valid color, with the use of the PLOT subroutine. The PLOT subroutine can only be used after a CALL INIT has been executed, and after you have assigned appropriate values to the parameters  $X \sim$ , Y0 and COLR. KO must in the range from 0 through 279, YO must be in the range from 0 through 191, and COLR must be in the range from 0 through 255, or a

#### \*\*\* RANGE ERR

message will be displayed and the program will halt.

The program below plots a white dot at K-coordinate 35, Y-coordinate 55, and a violet dot at K-coordinate 85, Y-coordinate 90:

- 0 X0 = COLR : REM SET PARAMETERS
- 5 INIT = —12288 : PLOT =- 11506 : REM DEFINE SUBROUTINES
- $10$  WHITE =  $127:$  VIOLET =  $85:$  REM DEFINE COLORS
- 20 CALL INIT : REM INITIALIZE SUBROUTINES
- 30 COLR = WHITE :REM ASSIGN PARAMETER VALUES
- 40  $X0 = 35 : Y0 = 55$
- 50 CALL PLOT : REM PLOT WITH ASSIGNED PARAMETER VALUES
- 60 COLR = VIOLET : REM ASSIGN NEW PARAMETER VALUES
- $70 \text{ X0} = 85 \text{ : } Y0 = 90$
- 80 CALL PLOT REM PLOT WITH NEW PARAMETER VALUES
- 90 END

The subroutine POSN is exactly like PLOT, except that nothing is placed on the screen. COLE must be specified, however, and a subsequent DRAWl (see PART E) will take its color from the color used by POSN. This subroutine is often used when establishing the origin-point for a LINE.

Connecting any two points with a straight line is done with the LINE subroutine. As with the PLOT subroutine, a CALL INIT must be executed, and X0, Y0, and COLR must be specified. In addition, before the LINE subroutine can be CALLed, the line's point of origin must have been plotted with a CALL PLOT or as the end point of a previous line or shape. Do not attempt to use CALL LINE without first plotting a point for the line's origin, or the line may be drawn in random memory locations, not necessarily restricted to the current memory page. Once again, X0 and Y0 (the coordinates of the termination point for the line), and COLE must be assigned legitimate values, or an error nay occur,

<span id="page-59-0"></span>The following program draws a grid of green lines vertically and violet lines horizontally, on a white background:

- 0 X0 = Y0 = COLR : REM SET PARAMETERS. THEN DEFINE SUBROUTINES
- 5 INIT =- 12288 : BKGND = 11471 : PLOT =- 11506 : LINE = 11500
- 10 LET GREEN = 42 : VIOLET = 85 : WHITE = 127 : REM DEFINE COLORS
- 20 CALL INIT : REM INITIALIZE HIGH-RESOLUTION SUBROUTINES
- 30 POKE 16302, 0 : REM SET FULL-SCREEN GRAPHICS
- 40 COLR = WHITE : CALL BKGND : REM MAKE THE DISPLAY ALL WHITE
- 50 COLR = GREEN : REM ASSIGN PARAMETER VALUES
- 60 FOR X0 = 0 TO 270 STEP 10
- 70 Y0 = 0 : CALL PLOT : REM PLOT A STARTING-POINT AT TOP OF SCREEN
- 80 Y0 = 190 : CALL LINE : REM DRAW A VERTICAL LINE TO BOTTOM OF SCREEN
- 90 NEXT X0 : REM MOVE RIGHT AND DO IT AGAIN
- 100 COLR = VIOLET : REM ASSIGN NEW PARAMETER VALUES
- 110 FOR Y0 = 0 10 190 STEP 10
- 120 X0 = 0 : CALL PLOT : REM PLOT A STARTING-POINT AT LEFT EDGE OF SCREEN
- 130 X0 = 270 : CALL LINE : REM PLOT A HORIZONTAL LINE TO RIGHT EDGE
- 140 NEXT Y0 : REM MOVE DOWN AND DO IT AGAIN

```
150 END
```
## **PART D: CREATING, SAVING AND LOADING SHAPES**

### **INTRODUCTION**

The High-Resolution feature's subroutines provide the ability to do a wide range of high-resolution graphics "shape" drawing. A "shape" is considered to be any figure or drawing (such as an outline of a rocket ship) that the user wishes to draw on the display many times, perhaps in different sizes, locations and orientations. Up to 255 different shapes nay be created, used, and saved in a "Shape Table", through the use of the High-Resolution subroutines DRAW, DRAWl and SHLOAD, in conjunction with parameters SHAPE, ROT and SCALE.

In this section, PART D, you will be shown how to create, save and load a Shape Table. The following section, PART E, demonstrates the use of the shape-drawing subroutines with a predefined Shape Table.

## <span id="page-60-0"></span>**HOW TO CREATE A SHAPE TABLE**

Before the High-Resolution shape-drawing subroutines can be used, a shape must be defined by a "shape definition." This shape definition consists of a sequence of plotting vectors that are stored in a series of bytes in APPLE's memory. One or more such shape definitions, with their index, make up a "Shape Table" that can be created from the keyboard and saved on disk or cassette tape for future use.

Each byte in a shape definition is divided into three sections, and each section can specify a "plotting vector", whether or not to plot a point, and also a direction to move (up, down, left, or right). The shape-drawing subroutines DRAW and DRAWl (see PART E) step through each byte in the shape definition section by section. from the definition's first byte through its last byte. When a byte that contains all zeros is reached, the shape definition is complete.

This is how the three sections A, B and C are arranged within one of the bytes that make up a shape definition:

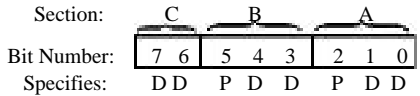

Each bit pair DD specifies a direction to move, and each bit P specifies whether or not to plot a point before moving, as follows:

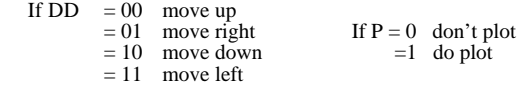

Notice that the last section, C (the two most significant bits), does not have a P field (by default,  $P=0$ ), so section C can only specify a move without plotting.

Each byte can represent up to three plotting vectors, one in section A, one in section B. and a third (a move only) in section C.

DRAW and DRAWl process the sections from right to left (least significant bit to most significant bit: section A, then B then C). At any section in the byte, IF ALL THE REMAINING SECTIONS OF THE BYTE CONTAIN ONLY ZEROS, THEN THOSE SECTIONS ARE IGNORED. Thus, the byte cannot end with a move in section C of 00 (a move up, without plotting) because that section, containing only zeros, will be ignored. Similarly, if section C is 00 (ignored), then section B cannot be a move of 000 as that will also be ignored. And a move of 000 in section A will end your shape definition unless there is a 1-bit somewhere in section  $\overline{II}$  or  $\overline{C}$ .

Suppose you want to draw a shape like this:

First, draw it on graph paper, one dot per square. Then decide where to start drawing the shape. Let's start this one at the center. Next, draw a path through each point in the shape, using only 90 degree angles on the turns:

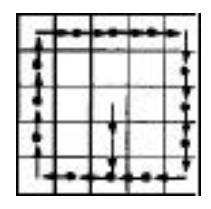

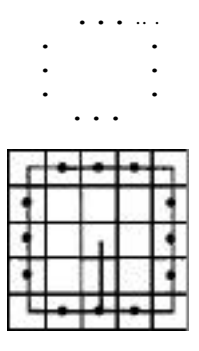

Next, re-draw the shape as a series of plotting vectors, each one moving one place up, down, right, or left, and distinguish the vectors that plot a point before moving (a dot marks vectors that plot points).

Now "unwrap" those vectors and write them in a straight line:

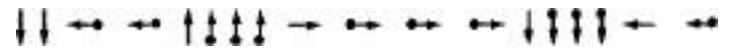

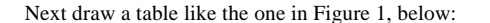

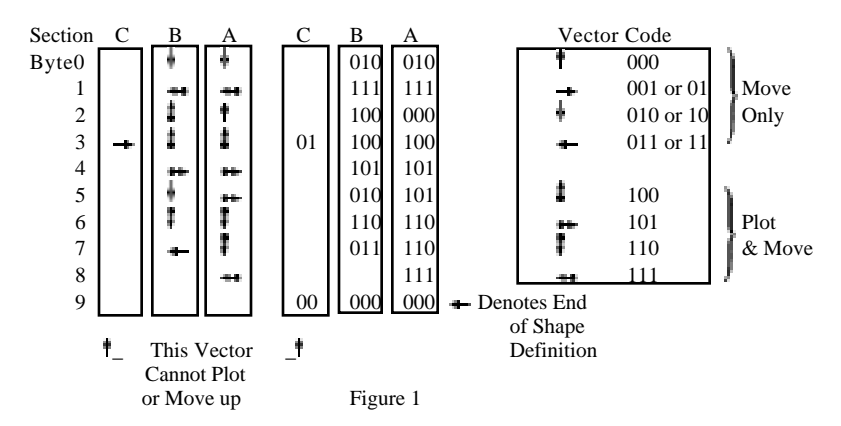

For each vector in the line, determine the bit code and place it in the next available section in the table. If the code will not fit (for example, the vector in section C can't plot a point), or is a 00 (or 000) at the end of a byte, then skip that section and go on to the next. When you have finished coding all your vectors, check your work to make sure it is accurate.

Now make another table, as shown in Figure 2, below, *and* re-copy the vector codes from the first table. Recode the vector, information into a series of hexadecimal bytes, using the hexadecimal codes from Figure 3.

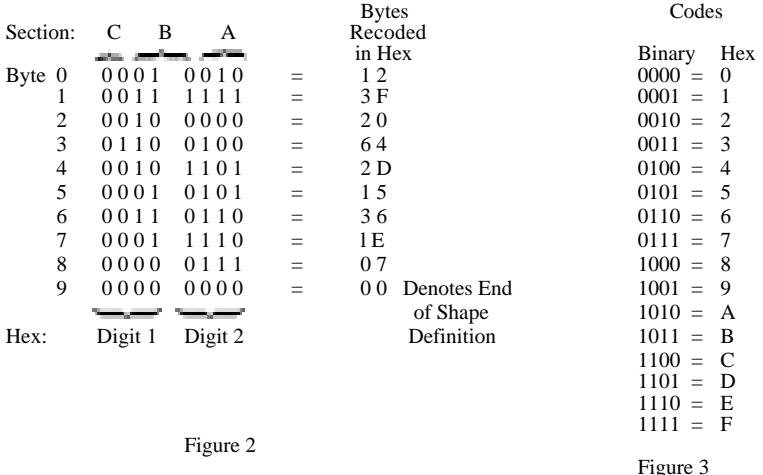

The series of hexadecimal bytes that you arrived at in Figure 2 is the shape definition. There is still a little more information you need to provide before you have a complete Shape Table. The form of the Shape Table, complete with its index, is shown in Figure 4 on the next page.

For this example, your index is easy: there is only one shape definition. The Shape Table's starting location, whose address we have called S. must contain the number of shape definitions (between 0 and 255) in hexadecimal. In this case, that number is just one. We will place our shape definition immediately below the index, for simplicity. That means, in this case, the shape definition will start in byte  $S+4$ : the address of shape definition #1, relative to S, is 4 (00 04, in hexadecimal). Therefore, index byte  $S+2$  must contain the value 04 and index byte  $S+3$  must contain the value 00. The completed Shape Table for this example is shown in Figure 5 on the next page.

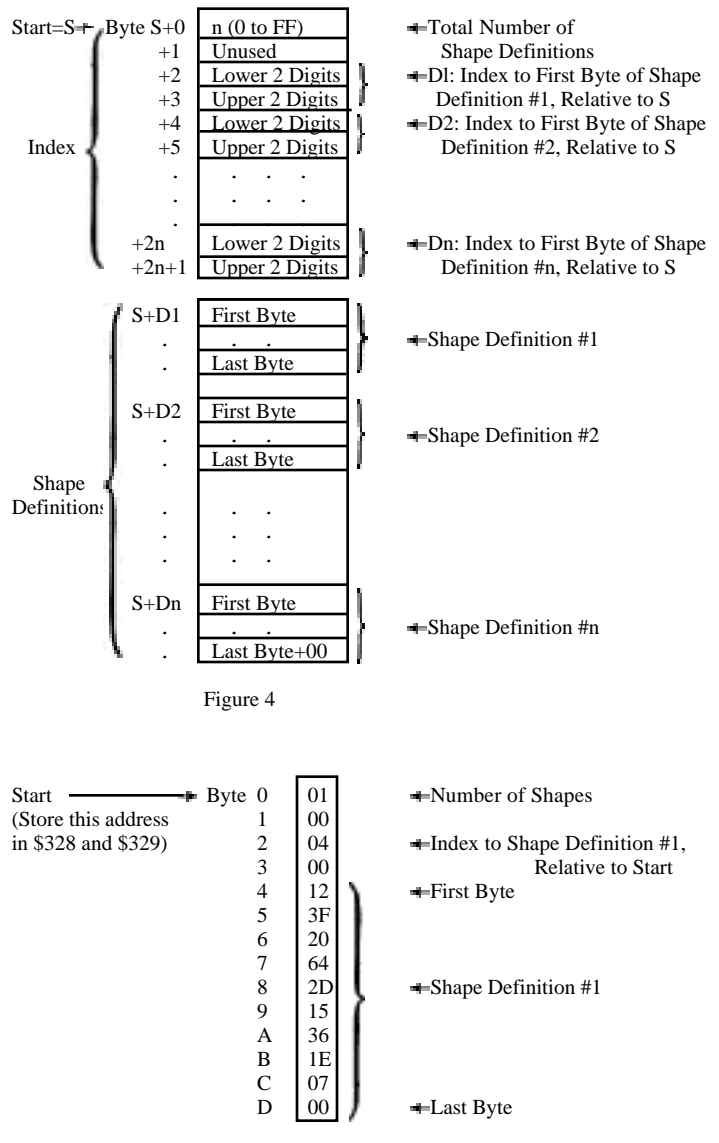

Figure 5

You are now ready to type the Shape Table into APPLE's memory. First, choose a starting address. For this example, we'll use hexadecimal address 0800.

Note: this address must he less than the highest memory address available in your system (HIMEM), and not in an area that will be cleared when you use memory Page 1 (hexadecimal locations \$2000 to \$4000) or Page 2 (hexadecimal locations \$4000 to \$6000) for high-resolution graphics. Furthermore, it must not be in an area of memory used by your BASIC program. Hexadecimal 0800 (2048, in decimal) is the lowest memory address normally available to a BASIC program. This lowest address is called LOMEM. Later on, we will move the LOMEM. pointer higher, to the end of our Shape Table, in order to protect our table from BASIC program variables.

Press the RESET key to enter the Monitor program, and type the Starting address for your Shape Table:

If you press the RETURN key now, APPLE will show you the address and the contents of that address. That is how you examine an address to see if you have a put the correct number there. If instead you type a colon (:) followed by a two-digit hexadecimal number, that number will be stored at the specified address when you press the RETURN key. Try this:

0800 return

(type "return'~ by pressing the RETURN key). What does APPLE say the contents of location 0800 are? Now try this:

 0800:01 return 0800 return 0800— 01

The APPLE now says that the value 01 (hexadecimal) is stored in the location whose address is 0800. To store more two-digit hexadecimal numbers in successive bytes in memory, just open the first address:

and then type the numbers, separated by spaces:

0800:01 00 04 00 12 3F 20 64 2D 15 36 IE 07 00 return

You. have just typed your first complete Shape Table...not so bad. was it? To check the information in your Shape Table, you can examine each byte separately or simply press the RETURN key repeatedly until all the bytes of interest (and a few extra, probably) have been displayed:

0800 return 0800- 01 return 00 04 00 12 3F 20 64 return 0808— 2D 15 36 1E 07 00 FF FF

If your Shape Table looks correct, all that remains is to store the starting address of the Shape Table where the shape-drawing subroutines cam find it (this is done automatically when you use the SHLOAD subroutine to get a table from cassette tape). Your APPLE looks for the four hexadecimal digits of the table's starting address in hexadecimal locations 328 (lower two digits) and 329 (upper two digits). For-our table's starting address of 08 00, this would do the trick:

#### 328:00 08

To protect this Shape Table from being erased by the variables in your BASIC program, you must also set LOMEM (the lowest memory address available to your program) to the address that is one byte beyond the Shape Table's last, or largest, address.

It is best to set LOMEM from BASIC, as an immediate-execution command issued before the BASIC program is RUN. LOMEM is automatically set when you invoke BASIC (reset ctrl 3 return) to decimal 2048 (0800. im hexadecimal). You must then change LOMEM to 2048 plus the number of bytes in your Shape Table plus one. Our Shape Table was decimal 14 bytes long, so our immediate-execution BASIC command would be:

LOMEM: 2048 + 15

Fortunately, all of this (entering the Shape Table at LOMEM. resetting LOMEM to protect the table, and putting the table's starting address in \$328—\$329) is taken care of automatically when you use the High-Resolution feature's SHLOAD subroutine to get the table from cassette tape.

## **SAVING A SHAPE TABLE**

#### Saving on Cassette Tape

To save your Shape Table on tape, you must be in the Monitor and you must know three hexadecimal numbers:

- 1) Starting Address of the table (0800. in our example)
- 2) Last Address of the table (080D, in our example)
- 3) Difference between 2) and 1) (000D, in our example)

Item 3, the difference between the last address and the first address of the table. must be stored in hexadecimal locations 0 (lower two digits) and 1 (upper two digits):

0:0D 00 return

Now you can "Write" (store on cassette) first the table length that is stored in locations 0 and 1, and then the Shape Table itself that is stored in locations Starting Address through Last Address:

0.1W 0800.080DW

Don't press the RETURN key until you have put a cassette in your tape recorder, rewound it. and started it recording (press PLAY and RECORD simultaneously). Now press the computer's RETURN key.

Saving on Disk

To save your Shape Table on disk, use a command of this format

BSAVE filename. A\$ startingaddress, L\$ tablelength

For our example, you might type

BSAVE MYSHAPE1, AS 0800. LS 000D

Note: the Disk Operating System (DOS) occupies the top 10.5K of memory (10752 bytes decimal, or \$2A00 hex); make sure your Shape Table is not in that portion of memory when you "boot" the disk system.

## <span id="page-67-0"></span>**LOADING A SHAPE TAIL!**

#### Loading from-Cassette Tape

To- load a Shape Table from cassette tape, rewind the tape. start it playing (press PLAY), and (in BASIC. now) type

CALL —11335 return

or (if you have previously assigned the value —11335 to the variable SHLOAD)

#### CALL SHLOAD return

You should hear one "beep" when the table's length has been read successfully, and another "beep" 'when the table itself has been read. When loaded this way. your Shape Table will load into memory, beginning at hexadecimal address 0800. LOMEM is automatically changed to the address of the location immediately following the last Shape-Table byte. Hexadecimal locations 328 and 329 are automatically set to contain the starting address of the Shape Table.

#### Loading from Disk

To load a Shape Table from disk, use a command of the form

#### BLOAD filename

From our previously-saved example, you would type

#### BLOAD MYSHAPE1

This will load your Shape Table into memory, beginning at the address you specified after "A\$" when-you BSAVEd the Shape Table earlier. In our example, MYSHAPEL would BLOAD beginning at address 0800. You must store the Shape Table's starting address in hexadecimal locations 328 mmd 329, yourself, from the Monitor:

#### 328:00 08 return

If your Shape Table is in an area of memory that may be used by your BASIC program (as our example is), you must protect the Shape Table from your program. Our example lies at the low end of memory, so we can protect it by raising LOMEM to just above the last byte of the Shape Table. This must be done after invoking BASIC (reset ctrl B return) and before RUNning our BASIC program. We could do this with the immediate-execution BASIC command

 $LOMEM: 2048 + 15$ 

## <span id="page-68-0"></span>**FIRST USE OF A SHAPE TABLE**

You are now ready to write a BASIC program using Shape-Table subroutines such as DRAW and DRAW1. For a full discussion of these High-Resolution subroutines, see the following section, PART E.

Remember that Page 1 graphics uses memory locations 8192 through 16383 (8K to 16K). and Page 2 graphics uses memory locations 16384 through 24575 (16K to 24K). Integer BASIC puts your program right at the top of available memory; so if your APPLE contains less than 32K of memory, you should protect your program by setting HIMEM to 8192. This must be done after you invoke BASIC (reset ctrl B return) and before RUNning your program, with the immediate—execution command

#### HIMEM:8192

Here's a sample program that assumes our Shape Table has already been loaded from tape, using CALL SHLOAD. This program will print our defined shape. rotate it 5.6 degrees if that rotation is recognized (see ROT discussion, next section) and then repeat, each repetition larger than the one before.

- $10 \quad X0 = Y0 = COLE = SHAPE = ROT = SCALE REM SET PARAMETERS$
- 20 INIT = -12288 : DRAW —11465 REM DEFINE SUBROUTINES
- 30 WRITE = 127 : BLACK = 0 : REM DEFINE COLORS
- 40 CALL INIT : REM INITIALIZE HIGH-RESOLIJTION SUBROUTINES
- 50 SHAPE = 1
- $60 \quad X0 = 139 : Y0 = 79 : REM ASSIGN PARAMETER VALUES$
- 70 FOR  $R = 1$  TO 48
- 80 ROT =R
- $90$  SCALE = R
- $100$  COLR = WHITE
- 110 CALL DRAW : REM DRAW SHAPE 1 WITH ABOVE PARAMETERS
- 120 NEXT R : REM NEW PARAMETERS
- 130 END

To pause, and then erase each square after it is draw, add these lines:

114 FOR PAUSE - 1 TO 200 : NEXT PAUSE 116 COLR = BLACK : REM CHANGE COLOR 118 CALL DRAW : REM RE-DRAW SAME SHAPE, IN NEW COLOR

## <span id="page-69-0"></span>**PART I: DRAWING SHAPES FROM A PREPARED SHAPE TABLE**

before either of the two shape-drawing subroutines DRAW or DRAWl can be used, a "Shape Table" must be defined and stored in memory (see PART E: CREATING A SHAPE TABLE), the Shape Table's starting address must be specified in hexadecimal locations 328 and 329 (808 and 809, im decimal), and the High-Resolution subroutines themselves must have been initialized by a CALL INIT.

## **ASSIGNING PARAMETER VALUES**

The DRAW subroutine is used to display any of the shapes defined in the current Shape Table. The origin or beginning point' for DRAWing the shape is specified by the values assigned to  $X0$  and  $\overline{Y}0$ . and the rest of the shape continues from that point. The color of the shape to be DRAWn is specified by the value of COLR.

The shape number (the Shape Table's particular shape definition that you wish to have DRAWn) is specified by the value of SHAPE. For example,

#### $SHAPE = 3$

specifies that the next shape-drawing command will use the third shape definition in the Shape Table. SHAPE may be assigned any value (from 1 through 255) that corresponds to one of the shape definitions in the current Shape Table. An attempt to DRAW a shape that does not exist (by executing a shape-drawing command after setting  $SHAPE = 4$ , when there are only two shape. definitions in your Shape Table, for instance) will result in a \*\*\* RANGE ERR message being displayed, and the program will halt.

The relative size of the shape to be DRAWn is specified by the value assigned to SCALE. For example,

#### $SCALE = 4$

specifies that the next shape DRAWn will be four times the size that is described by the appropriate shape definition. That is, each "plotting vector" (either a plot and a move, or just a move) will be repeated four times. SCALE may be assigned any value from 0 through 255, but  $SCALE = 0$  is interpreted as  $SCALE = 256$ , the largest size for a given shape definition.

<span id="page-70-0"></span>You can also specify the orientation or angle of the shape to be DRAWn, by assigning the proper value to ROT. For example,

 $ROT = 0$ 

will cause the next shape to be DRAWn oriented just as it was defined, while

 $ROT = 16$ 

will cause the next shape to be DRAWn rotated 90 degrees clockwise. The value assigned to ROT must be within the range 0 to 255 (although ROT=64, specifying a rotation of 360 degrees clockwise, is the equivalent of ROT=0). For SCALE=1, only four of the 63 different rotations are recognized (0.16,32,48); for SCALE=2. eight different rotations are recognized; etc. ROT values specifying unrecognized rotations will usually cause the shape to be DRAWn with the next smaller recognized rotation.

## **ORIENTATIONS OF SHAPE DEFINITION**

(no rotation from shape definition)

ROT = 48 (270 degrees ROT = 16 (90 degrees clockwise rotation)

clockwise rotation)

 $ROT = 32$  (180 degrees clockwise rotation)

## **DRAWING SHAPES**

The following example program DRAWs shape definition number three. im white. at a 135 degree clockwise rotation. Its starting point, or origin, is at (140,80).

 $0 \text{ X0} = \text{YO} = \text{COLR} = \text{SHAPE} = \text{ROT} - \text{SCALE}$ : REM SET PARAMETERS  $5$  INIT= $-12288$ : DRAW =  $-11465$ : REM DEFINE SUBROUTINES 10 WHITE = 127 : REM DEFINE COLOR 20 CALL INIT : REM INITIALIZE HIGH-RESOLUTION SUBROUTINES 30 X0 = 140 : Y0 = 80 : COLR = WHITE REM ASSIGN PARAMETER VALUES 40 SHAPE =  $3 : ROT = 24 : SCALE = 2$ 50 CALL DRAW : REM DRAM SHAPE 3, DOUBLE SIZE, TURNED 135 DEGREES 60 END

## <span id="page-71-0"></span>**LINKING SHAPES**

DRAWl is identical to DRAW, except that the last point previously DRAWn, PLOTted or POSNed determines the color and the starting point for the new shape. X0, TO. and COLE, need not be specified, as they will have no effect on DRAWl. However, some point must have been plotted before CALLing DRAW1, or this CALL will have no effect.

The following example program draws "squiggles" by DRAWing a small shape whose orientation is given by game control #0. then linking a new shape to the old one, each tine the game control gives a new orientation. To clear the screen of "squiggles," press the game-control button.

- $10$   $X0 = Y0 = COLR = SHAPE = ROT = SCALE REM SET PARAMETERS$ <br> $20$   $INT = -12288 DRAW = -11465 DRAW = -11462$
- $INT = -12288 \text{ DRAW} = -11465 \text{ DRAW} = -11462$
- 22 CLEAR = -12274 UNITE = 127 REM NAME SUBROUTINES AND COLOR
- 30 FULLSCREEN = -16302 BUTN =-16287 REM NAME LOCATIONS
- CALL INIT REM INITIALIZE HIGH-RESOLUTION SUBROUTINES
- 50 POKE FULLSCREEN, 0 REM SET FULL-SCREEN GRAPHICS<br>60 COLR = WHITE : SHAPE = 1 : SCALE = 5
- 60 COLR = WHITE : SHAPE = 1 : SCALE = 5<br>70  $X0 = 140 Y0 = 80$  : REM ASSIGN PARAME
- $X0 = 140$  Y $0 = 80$ : REM ASSIGN PARAMETER VALUES
- 80 CALL CLEAR : ROT = PDL(0) : CALL DRAW : REM DRAW FIRST SHAPE
- 90 IF PEEK(BUTN) > 127 THEN GOTO 80 : REM PRESS BUTTON TO CLEAR SCREEN
- 100  $R = PDL(0)$ : IF ( $R < ROT+2$ ) AND ( $R > ROT+2$ ) THEN GOTO 90: REM WAIT FOR CHANGE IN GAME CONTROL
- $110$  ROT = R  $\cdot$  CALL DRAWL REM ADD TO 'SOUIGGLE"
- 120 GOTO 90 : REM LOOK FOR ANOTHER CHANCE

After DRAWing a shape, you may wish to draw a LINE from the last plotted point of the shape to another fixed point on the screen. To do this, once the shape is DRAWS, you must first use

#### CALL FIND

prior to CALLing LINE. The FIND subroutine determines the X and Y coordinates of the final point in the shape that was DRAWn, and uses it as the beginning point for the subsequent CALL LINE.
The following example DRAWs a white shape, and then draws a violet LINE from the final plot position of the shape to the point (10, 25).

```
0 X0 = Y0 = COLR = SHAPE = ROT = SCALE : REM SET PARAMETERS
```

```
5 INIT = -12288: LINE = -11500: DRAW = -11402: FIND = -11780
```
10 VIOLET = 85 : WHITE = 127 : REM DEFINE SUBROUTINES AND COLORS

 $20 \text{ } X0 = 140 : Y0 = 80 : COLR = WHITE : REM ASSIGN PARAMETER VALUES$ 

30  $SHAPE = 3 : ROT = 0 : SCALE = 2$ 

```
40 CALL DRAW : REM DRAW SHAPE WITH ABOVE PARAMETERS
```
- 50 CALL : FIND REM FIND COORDINATES OF LAST SHAPE POINT
- $60 \text{ } X0 = 10: Y0 = 25: COLR = VIOLET REM NEW PARAMETER VALUES, FOR LINE$
- 70 CALL LINE : REM DRAW LINE WITH ABOVE PARAMETERS
- 80 END

### **COLLISIONS**

Any time two or more shapes intersect or overlap, the new shape has points in common with the previous shapes. These common points are called points of "collision."

The DRAW and DRAWL subroutines return a "collision count" in the hexadecimal memory location \$32A (810. in decimal). The collision count will be constant for a fixed shape, rotation, scale, and background, provided that no collisions with other shapes are detected. The difference between the "standard" collision value and the value encountered while DRAWing a shape is a true collision counter. For example, the collision counter is useful for determining whether or not two constantly moving shapes ever touch each other.

110 CALL DRAW : REM DRAW THE SHAPE 120 COUNT = PEEK(810) : REM FIND THE COLLISION COUNT

### **PART F: TECHNICAL INFORMATION**

### **LOCATIONS OF THE HIGH-RESOLUTION PARAMETERS**

When the high-resolution parameters are entered (line 0, say), they are stored —— with space for their values —— in the BASIC variable table, just above LOMEM (the LOwest MEMory location used for BASIC variable storage). These parameters appear in the variable table in the exact order of their first mention in the BASIC program. That order must be as shown below. because the 111gb—Resolution subroutines look for the parameter values by location only. Each parameter value is two bytes in length. The low-order byte is stored in the lesser of the two locations assigned.

### **VARIABLE-TABLE PARAMETER LOCATIONS**

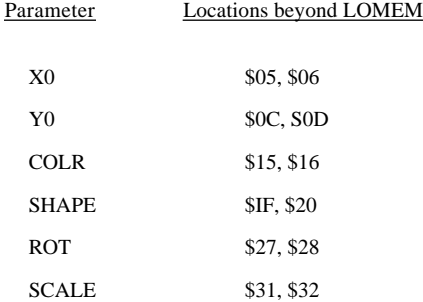

### **VARIABLES USED WITHIN THE HIGH-RESOLUTION SUBROUTINES**

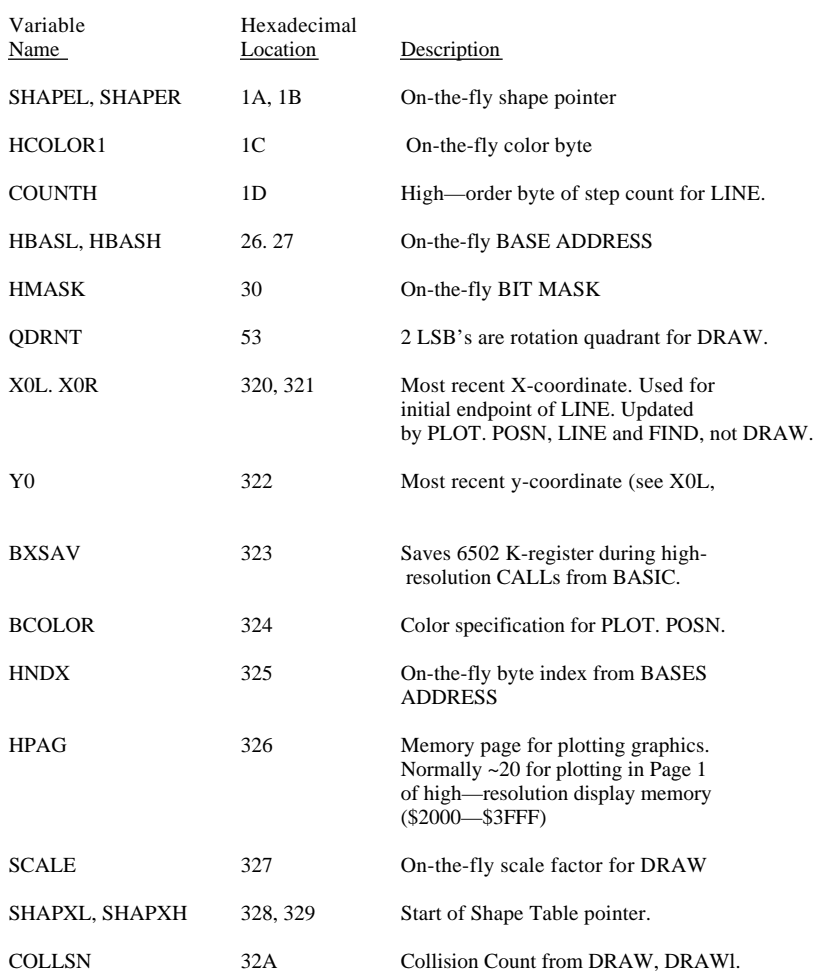

### **SHAPE TABLE INFORMATION**

Shape Tape Description

Record #1 A two—byte—long record that contains the length of record #2, Low—order first Record Gap Minumum of .7 seconds in length.<br>Record #2 The Shape Table (see below).

The Shape Table (see below).

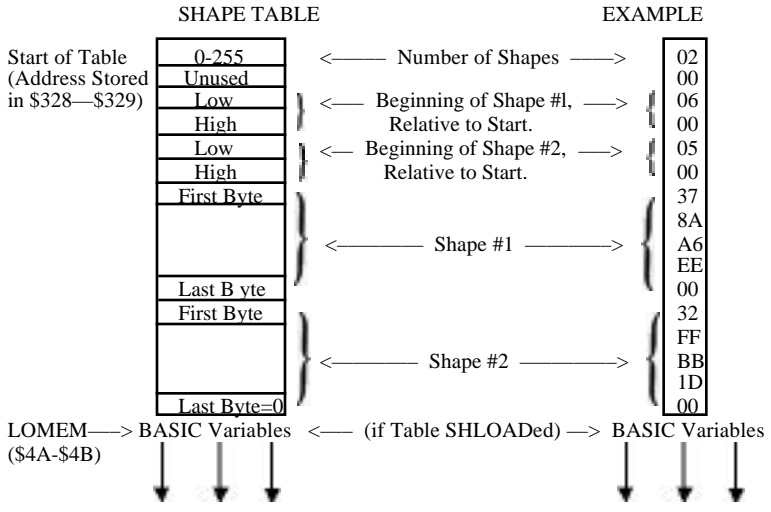

The address of the Shape Table's Start should be stored in locations \$328 and \$329. If the SHLOAD subroutineis used to load the table. start will be set to LOMEM(normally this is at \$0800) and then LOMEM will be moved to one byte after the end of the Shape Table, automatically.

If you wish to load a Shape Table named MYSIIAPES2 from disk, beginning at decimal location 2048 (0800 hex) and ending at decimal location 2048 plus decimal 15 bytes (as in the example above), you may wish to begin your BASIC program as follows:

0 D\$ = "" : REM QUOTES CONTAIN CTRL D (D\$ WILL BE ERASED BY SHAPE TABLE)

- 1 PRINT D\$; "BLOAD MYSHAPES2, A 2048" : REM LOADS SHAPE TABLE
- 2 POKE 808, 2048 MOD 256 POKE 809, 2048 / 256 :REM SETS TABLE START
- 3 POKE 74, (2048 + 15 + 1) MOD 256 POKE 75. (2048 + 15 + 1) / 256
- 4 POKE 204, PEEK(74) POKE 205, PEEK(75) : REM SETS LOMEM To TABLE END+l
- $5 X0 = Y0 = COLR = SHAPE = ROT = SCALE : REM SETS PAEM4ETERS$

### **APPLE II MEMORY MAP FOR USING HIGH-RESOLUTION GRAPHICS WITH INTEGER BASIC**

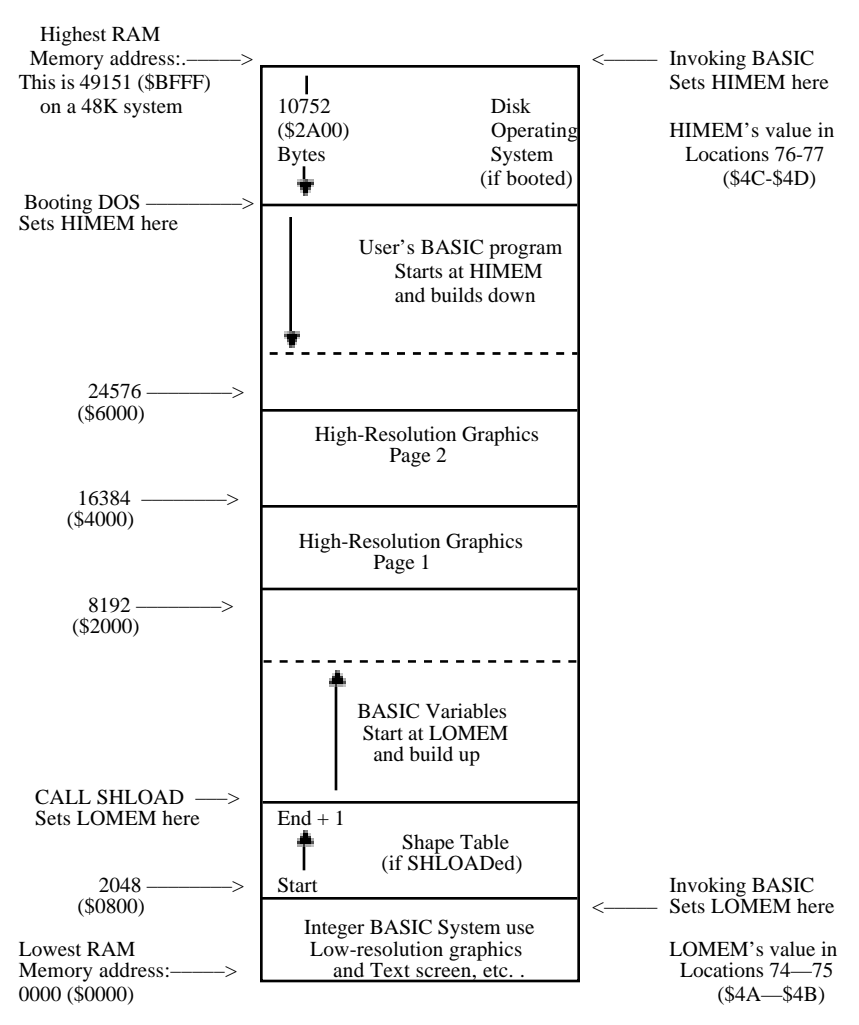

Unfortunately, there is no convention for napping memory. This map shows the highest (largest) address at the top, lowest (smallest) address at the bottom. The naps of Shape Tables that appear on other pages show the Starting address (lowest and smallest) at the top, the Ending address (highest end largest) at the bottom.

### **PART G: COMMENTS**

1. Using memory Page 1 for high-resolution graphics erases everything in memory from location 8192 (\$2000 hex) to location 16383 (\$3FFF). If the top of your system's memory is in this range (as it will be, if you have a 16K system), integer BASIC will normally put your BASIC program exactly where it will be erased by INIT. You must protect your program by setting HIMEM below memory Page 1, after invoking BASIC (reset ctrl B return) and before RUNning your program: use this immediate-execution command: HIMEM: 8192 return

2. Using memory Page 2 for high-resolution graphics erases memory from location 16384 (\$4000) to location 24575 (\$5FFF). If yours is a 24K system, this will erase your BASIC program unless you do one of the following:

- a) never use Page 2 -for graphics; or
- b) change HIMEM to 8192, as described above.

3. The picture is further confused if you are also using an APPLE disk with your system. The Disk Operating System (DOS). when booted, occupies the highest 10.5K (\$2A00) bytes ~f memory. HIMEM is moved to just below the DOS. Therefore, if your system contains less than 32K of memory, the DOS will occupy memory Page 1 and Page 2. In that case, you cannot use the High-Resolution graphics with the DOS intact. An attempt to do so will erase all or part of the DOS. A 32K system can use only Page 1 for graphics without destroying the DOS, but HIMEM must be moved to location 8192 as described above. 48K systems cam usually use the DOS and both high-resolution memory pages without problems.

4. If you loaded your Shape ~able starting at LOMEM in location 2048 (\$0800), from disk or from tape without using SHLOAD. Integer BASIC will erase the Shape Table when it stores the program variables. To protect your Shape Table, you must move LOMEM to one byte beyond the last byte of the Shape Table, after invoking BASIC and before using any variables. SHLOAD does this automatically, but you can use this immediate-execution command:

LOMEM:  $2048 + tablelength + 1$ 

where tablelength must be a number, not a variable name. Some programmers load their Shape Tables beginning in location 3048 (\$0BE8). That leaves a safe margin of 1000 bytes for variables below the Shape Table, and at least 5000 bytes (if HIMEM: 8192) above the table for their BASIC program.

5, CALLing an undefined or accidentally misspelled variable name is usually a CALL to location zero (the default value of any undefined variable). This CALL may cause unpredictable and unwelcome results, depending on the contents of location zero. However, after you execute this BASIC command:

### POKE 0, 96

an accidental CALL to location zero will cause a simple jump back to your BASIC program, with no damage.

# **APPENDIX I SOURCE ASSEMBLY LISTINGS**

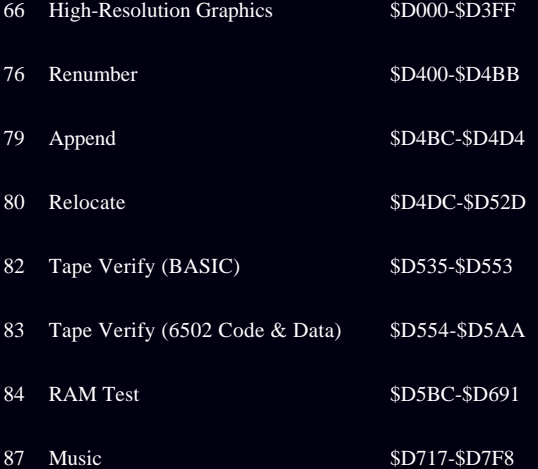

<span id="page-79-0"></span>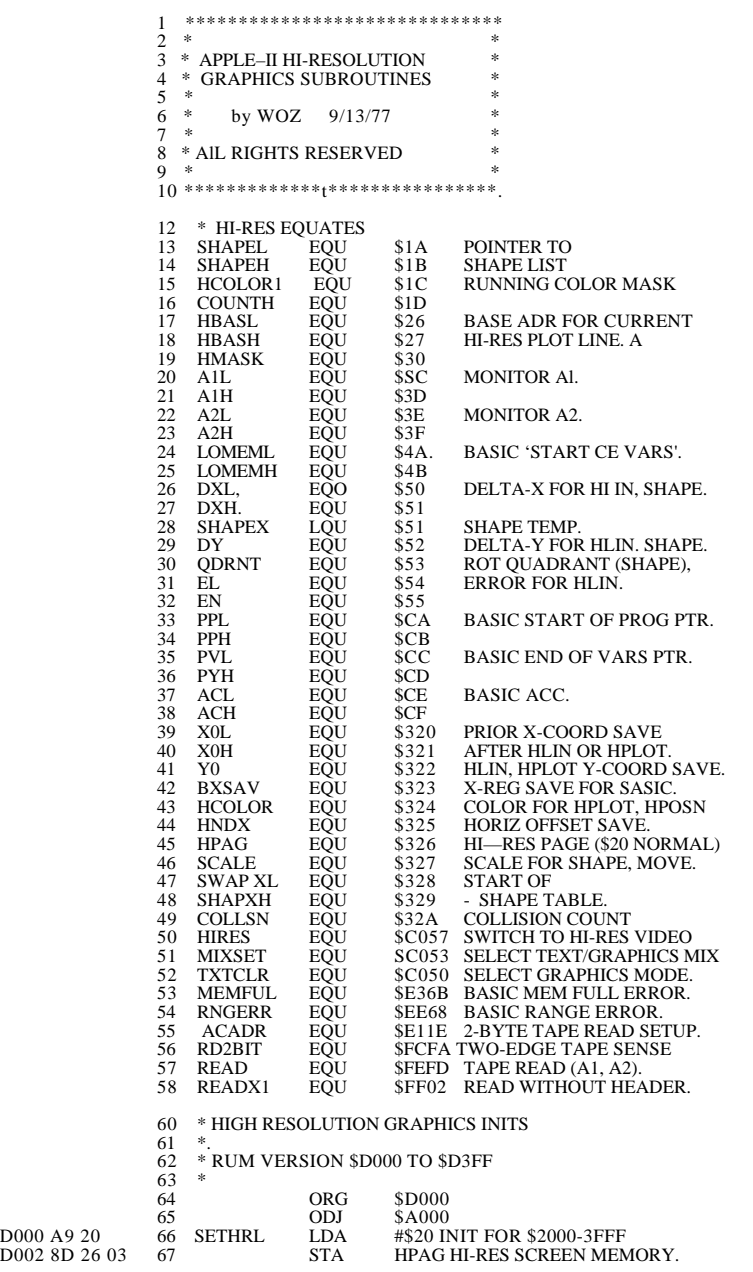

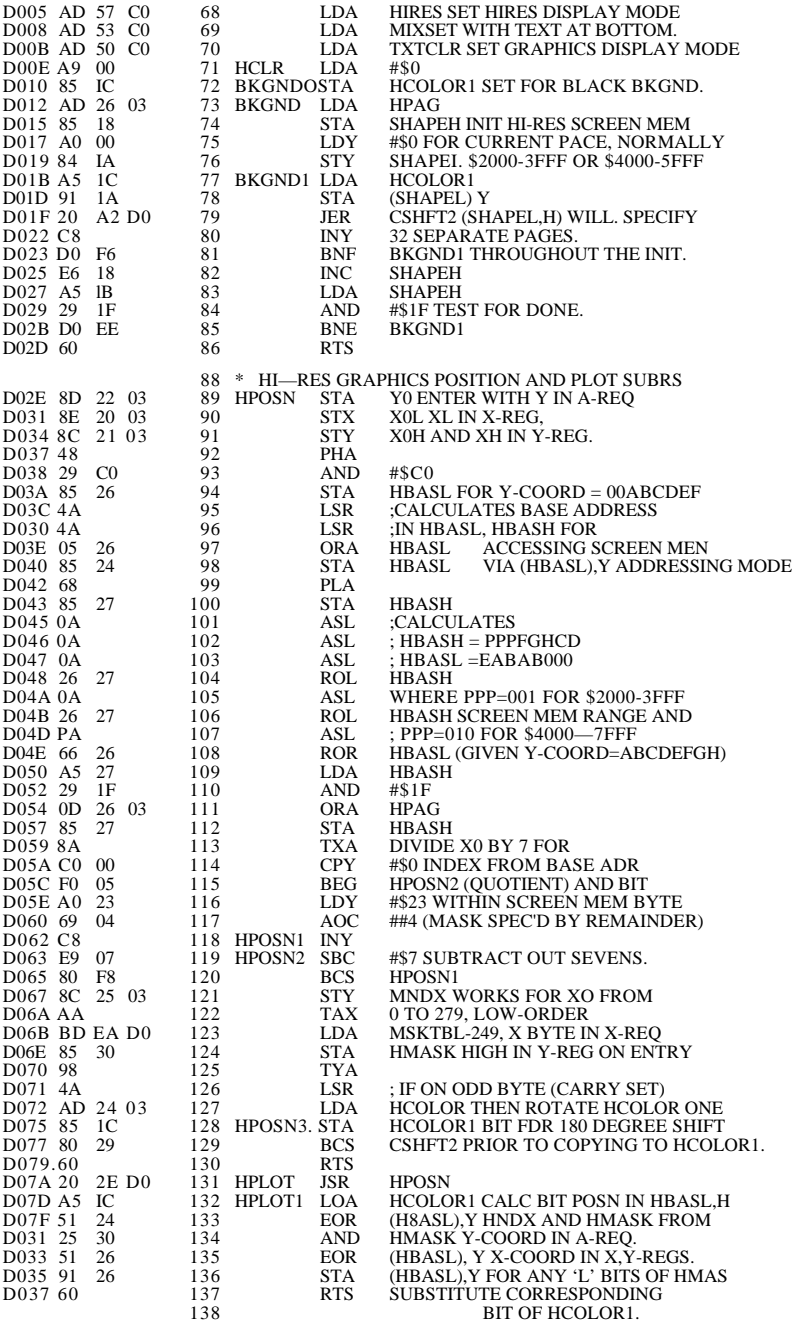

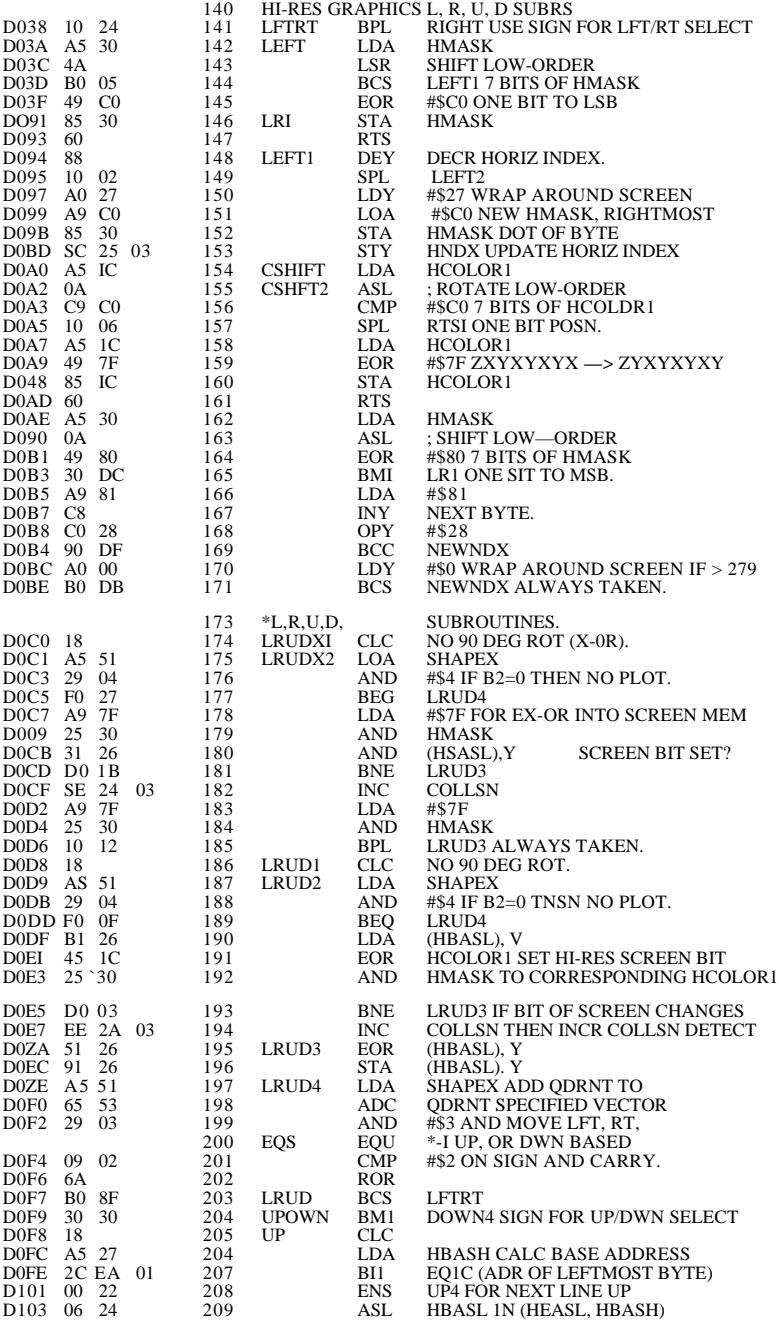

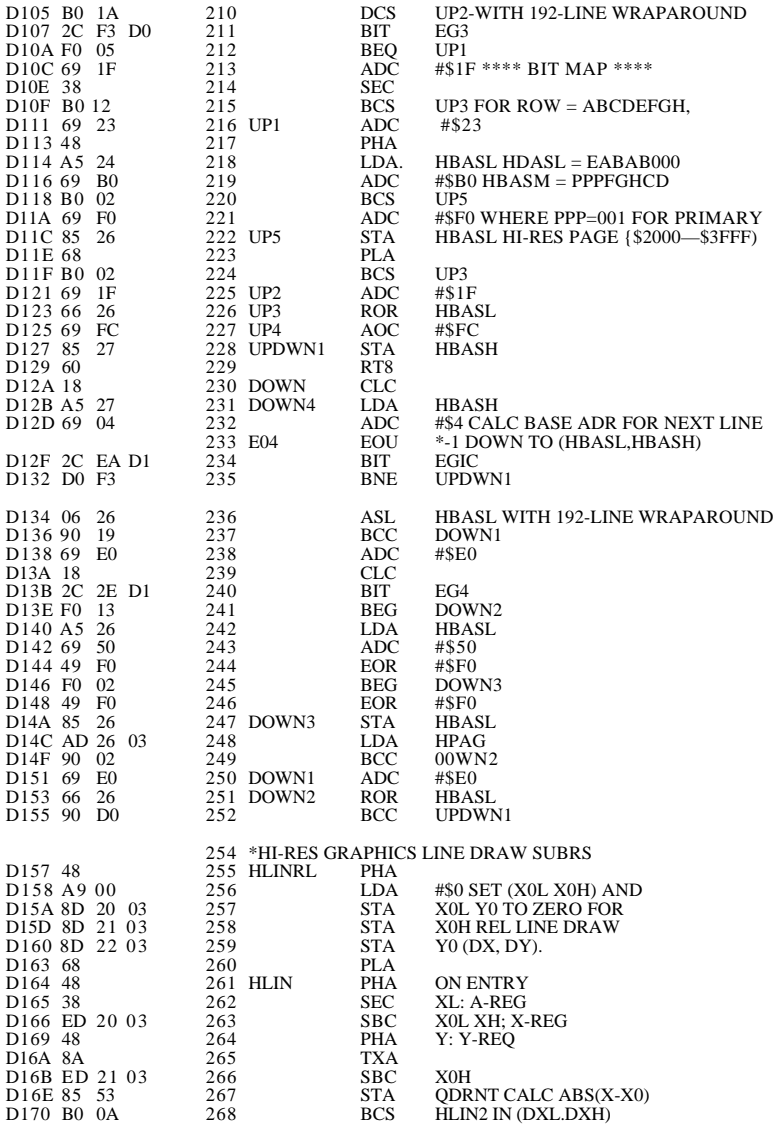

**69**

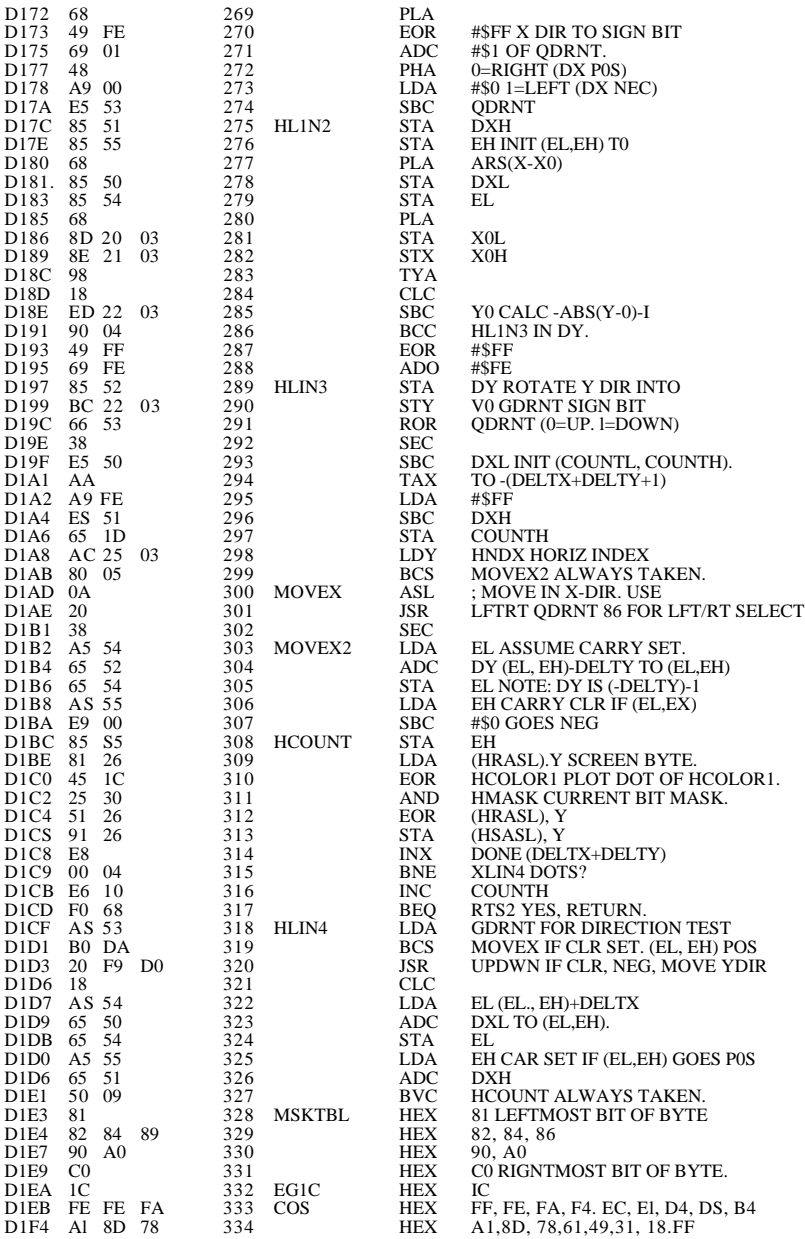

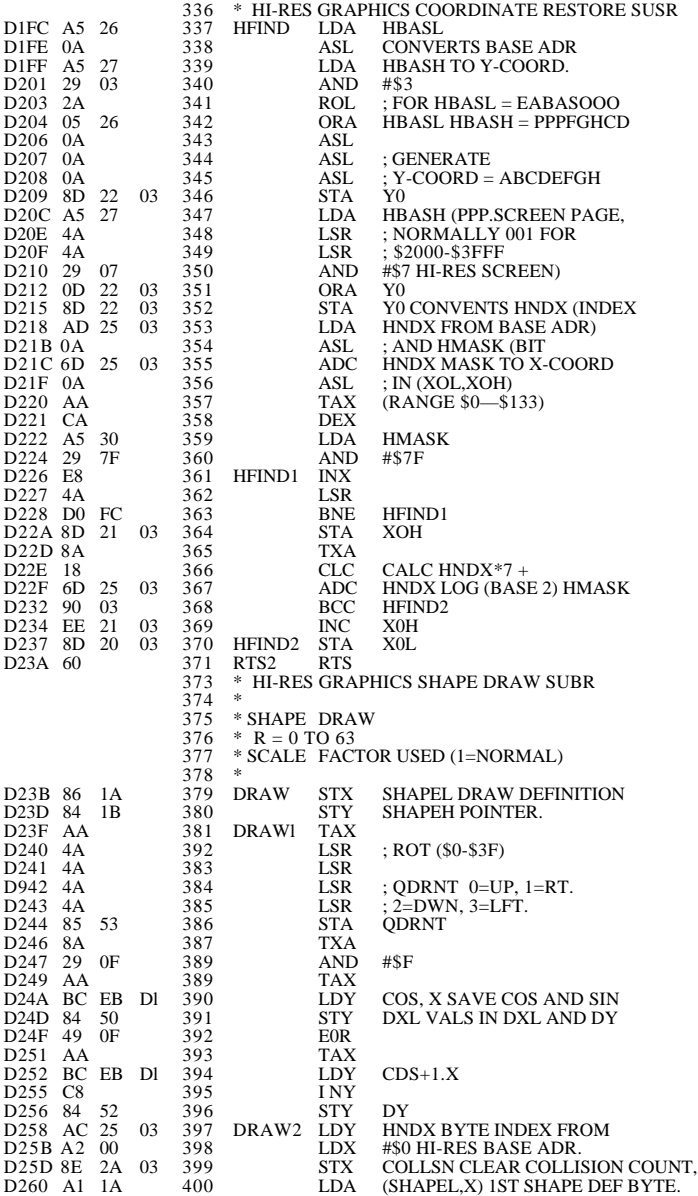

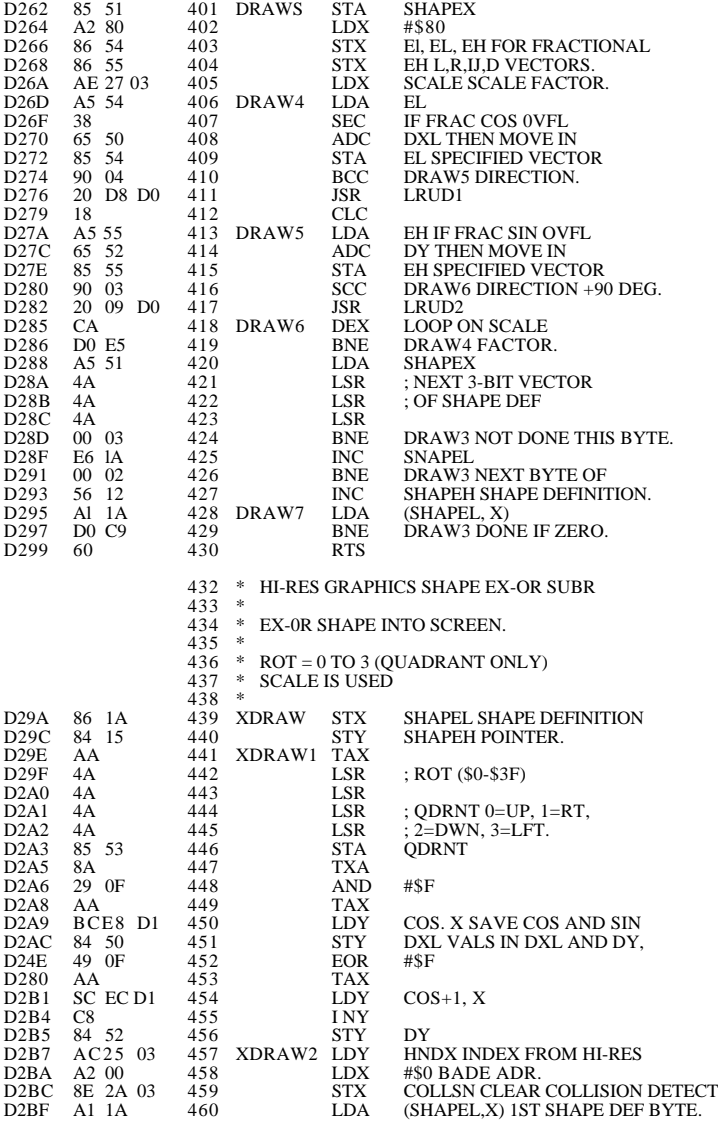

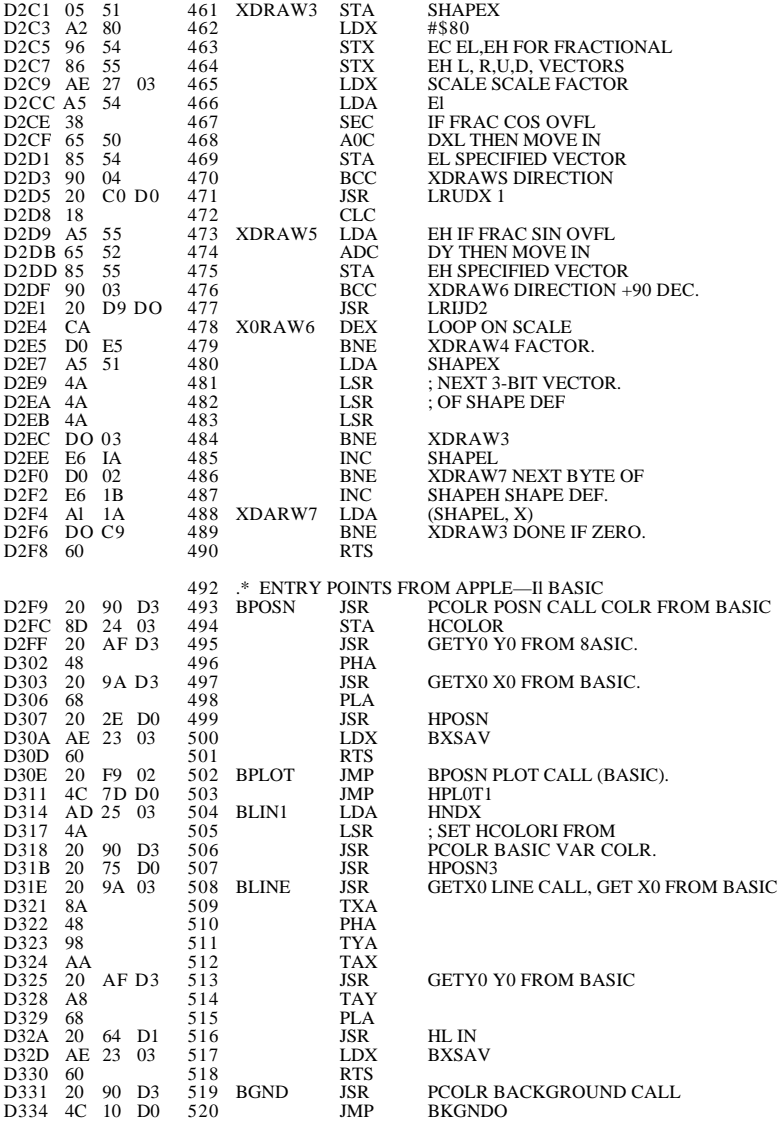

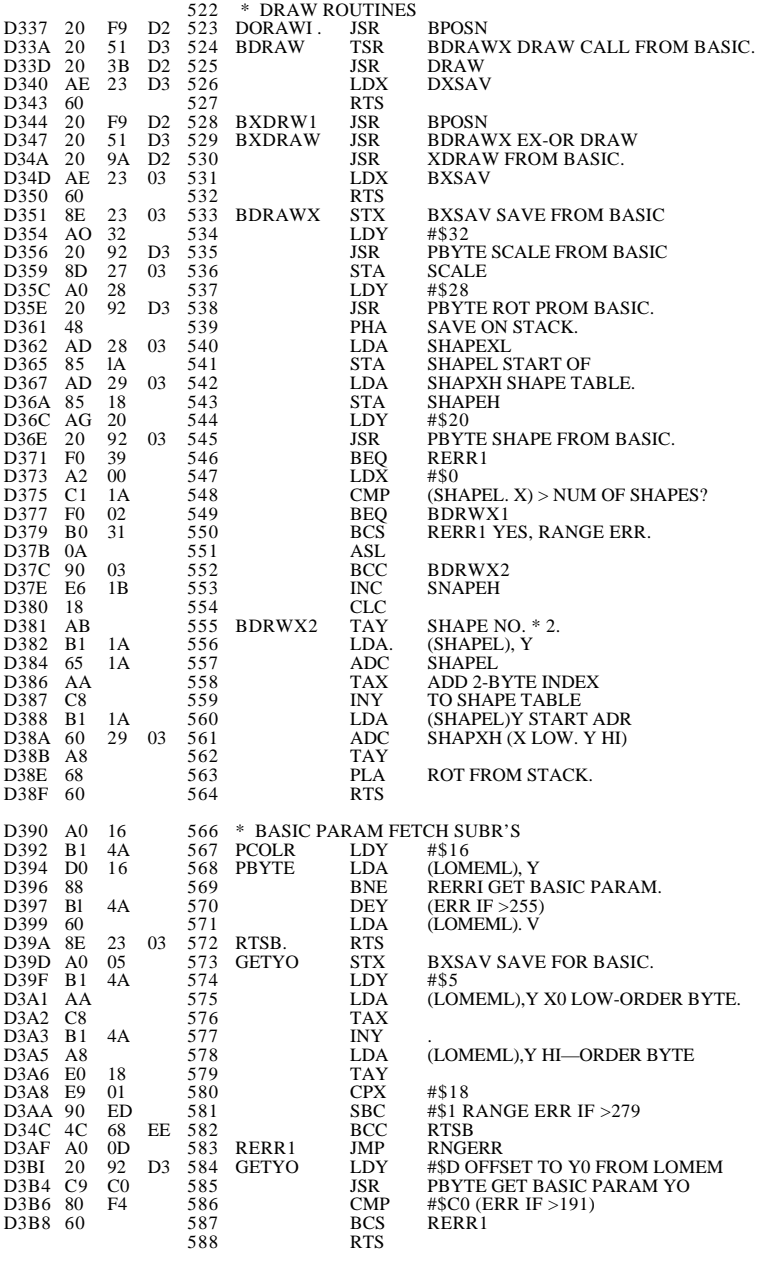

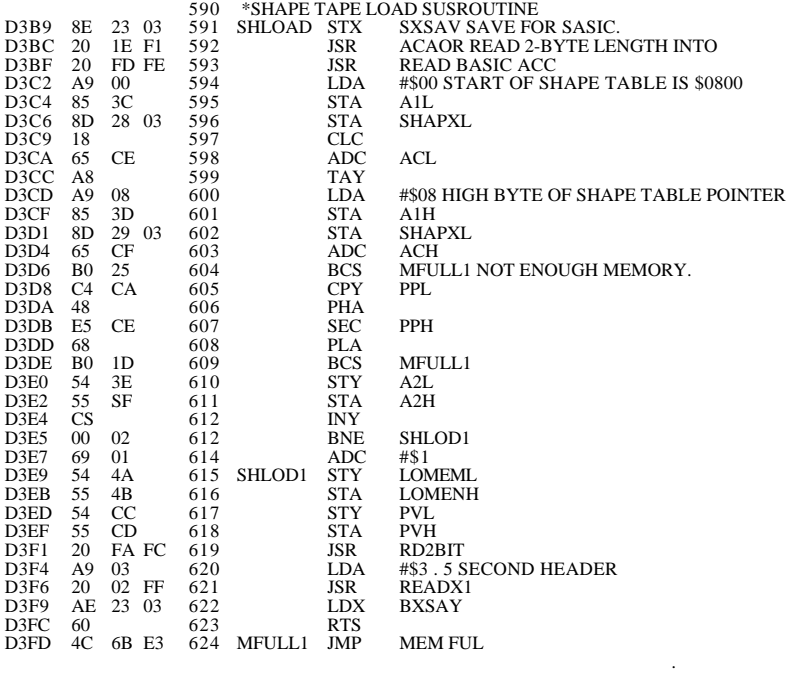

- - - END ASSEMBLY - - -

TOTAL ERRORS: 00

<span id="page-89-0"></span> 1 \*\*\*\*\*\*\*\*\*\*\*\*\*\*\*\*\*\*\*\*\*\*\*\*\*\*\*\*\*\*\*\*\*\*\*\*\*\*\*\*\*\*\*\*\*\*\*\*\*\*\*\*\*\* 2 \* \* 3 \* APPLE-][ BASIC RENUMBER/ APPEND SUBROUTINES \*  $4 *$  \* 5 \* VERSION TWO \*  $\begin{array}{ccc}\n6 & * \\
7 & * \\
\hline\n\end{array}$  RENUMBER  $*$  $7 *$  >CLR  $*$  $8 *$ <br>  $9 *$ <br>  $>START=$ <br>  $>STEP=$ <br>  $*$  $9 *$  >STEP= \*  $10 *$ <br> $11 *$ <br> $11 *$ <br> $11 *$  $11 *$  \*  $12$  \* OPTIONAL \*  $\rightarrow$  FROM= \* \*  $12 \begin{array}{l} * \\ 14 \end{array}$   $>$  FROM<br>=  $>$  T()=  $14 *$   $>10=$  \*  $15 *$  >CALL -10521 \*  $16 *$ 17 \* USE RENX ENTRY \*  $18$  \* FOR RENUMEER ALL \*  $^{*}$ 19 \* \* 20 \* WOZ APRIL 12, 1978 \* 21 \* APPLE COMPUTER INC. \* 22 \*\*\*\*\*\*\*\*\*\*\*\*\*\*\*\*\*\*\*\*\*\*\*\*\*\*\*\*\*\*\*\*\*\*\*\*\*\*\*\*\*\*\*\*\*\*\*\*\*\*\*\*\*\*  $24 * 26 *$ 6502 EQUATES 27 \*<br>28 ROL 28 ROL EQU \$0 LOW-OROER SW16 RO BYTE..<br>29 ROH EQU \$1 HI-ORDER 29 ROH EQU \$1 HI-ORDER<br>30 ONE EQU \$01 30 ONE EQU \$01<br>
31 R11L EQU \$16<br>
32 R11H EQU \$17 31 R11L EQU \$16 LOW-ORDER SW16 R11 BYTE.<br>32 R11H EQU \$17 HI-ORDER. 32 R11H EQU \$17 HI-ORDER. 33 HIMEM EQU \$4C BASIC HIMEM POINTER. 34 PPL EQU \$CA BASIC PROG POINTER 35 PVL EQU \$CC BASIC VAR POINTER 36 MEMEULL EQU \$E36B BASIC MEM FULL ERROR 37 PRDEC EQU \$E51B BASIC DECIMAL PRINT SUBR. 38 RANGERR EQU \$EE68 BASIC RANGE ERROR 39 LOAD EQU \$F0DF BASIC LOAD SUBR 40 SW16 EQU \$F689 SWEET 16 ENTRY 41 CROUT EQU \$FD8E CAR RET SUBR. 42 COUT EQU \$FDED CHAR OUT SUBR.  $44 * 45 * 45 *$ SWEET 16 EQUATES  $46 *$ <br> $47 ACC.$ 47 ACC. EQU \$0 SWEET 16 ACCUMULATOR. 48 NEULOW EQU \$1 NEW INITIAL LNO.<br>49 NEW INCR EQU \$2 NEW LNO INOR. 49.NEWINCR EQU \$2 NEW LNO INOR.<br>50 LNLOW FOU \$3 LOW LNO OF RE 50 LNLOW EQU \$3 LOW LNO OF RENUM RANGE.<br>51 LNHI EQU \$4 HI LNO OF RENUM RANGE 51 LNHI EQU \$4 HI LNO OF RENUM RANGE 52 TBLSTRT EQU \$5 LNO TABLE START. 53 TBLNDX1 EQU \$6 PASS 1 LNO TBL INDEX. 54 TBLIM EQU \$7 LNO TABLE LIMIT.<br>55 SCRB EQU \$8 SCRATCH REG. 55 SCRB EQU \$8 SCRATCH REG. 56 HMEM EQU \$8 HIMEM (END OF PRGM). 57 SCR9 EQU \$9 SCRATCH REQ. 58 PRGNDX EQU \$9 PASS 1 PROC INDEX. 59 PRONDXI EQU \$A ALSO PROC INDEX,<br>60 NEWLN EQU \$B NEXT "NEW UND". 60 NEWLN EQU \$B NEXT "NEW UND". 61 NEWLN1 EQU \$C PRIOR "NEW LNO" ASSIGN. 62 TBLND EQU \$6 PASS 2 LNO TABLE END,<br>63 PRGNDX2 EQU \$7 PASS 2 PROG INDEX. 63 PRGNDX2 EQU \$7 PASS 2 PROG INDEX. 64 CHRO EQU \$9 ASCII "0" 65 CHRA EQU \$A ASCII "A".

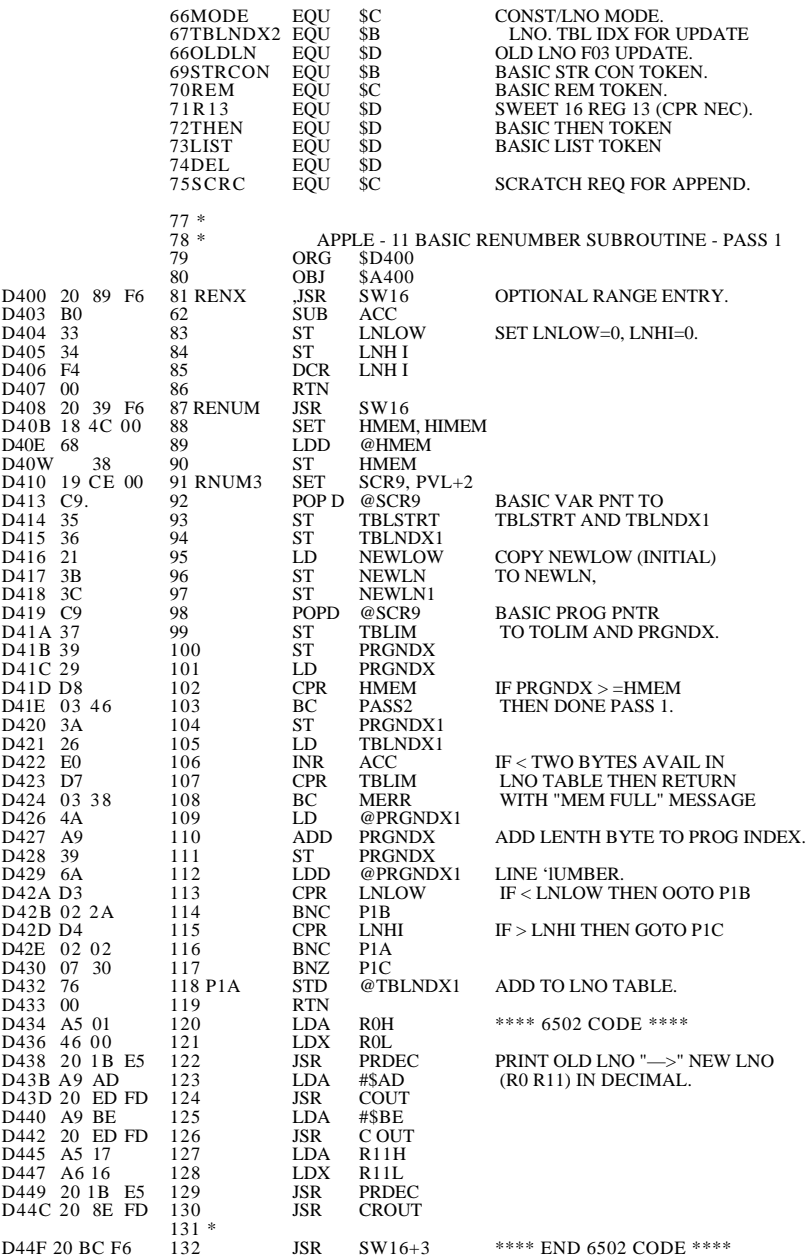

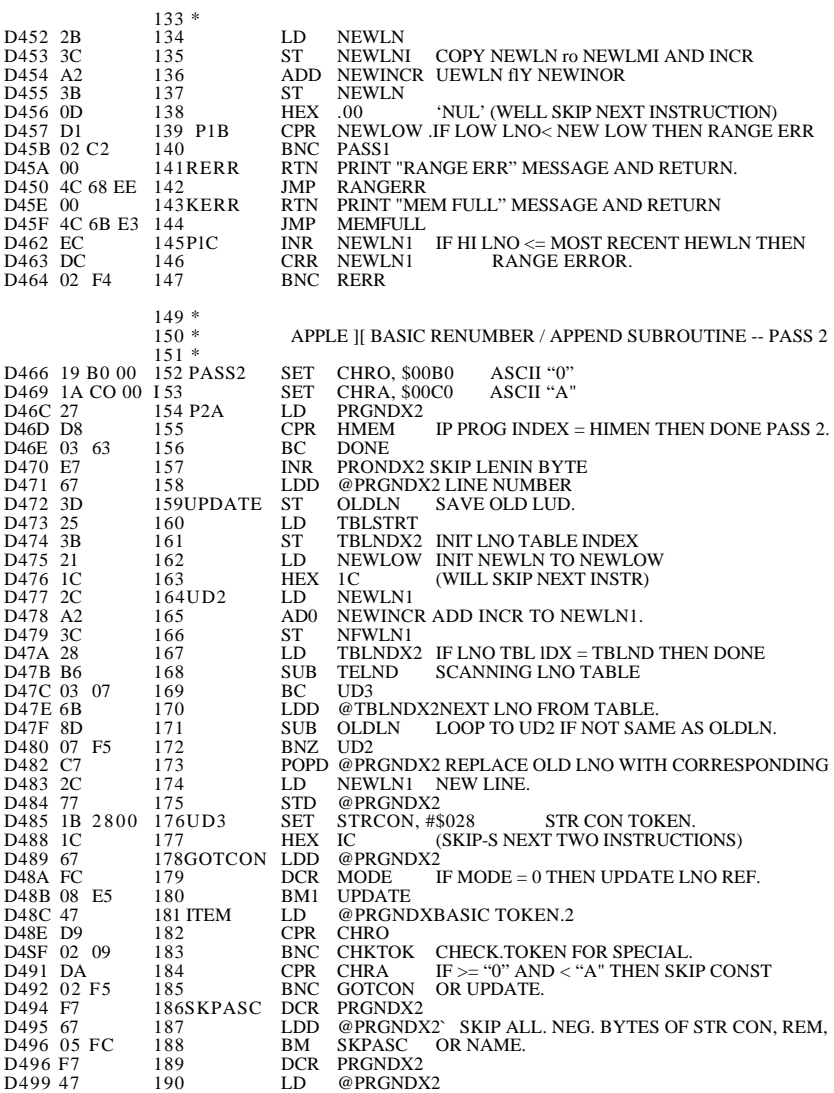

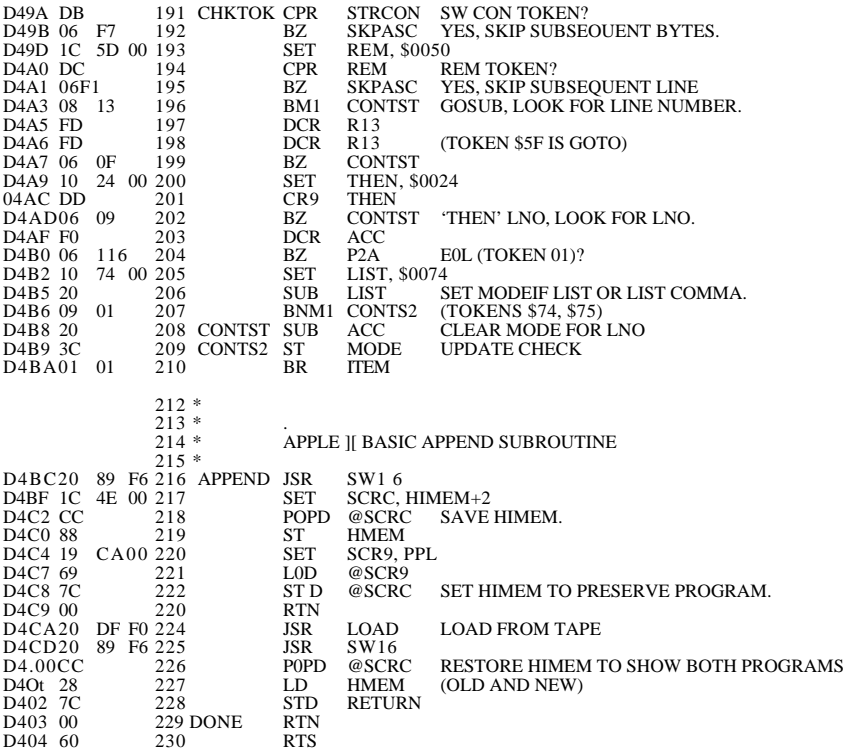

--- END ASSEMBLY ---

.

TOTAL ERRORS: 00

ASM

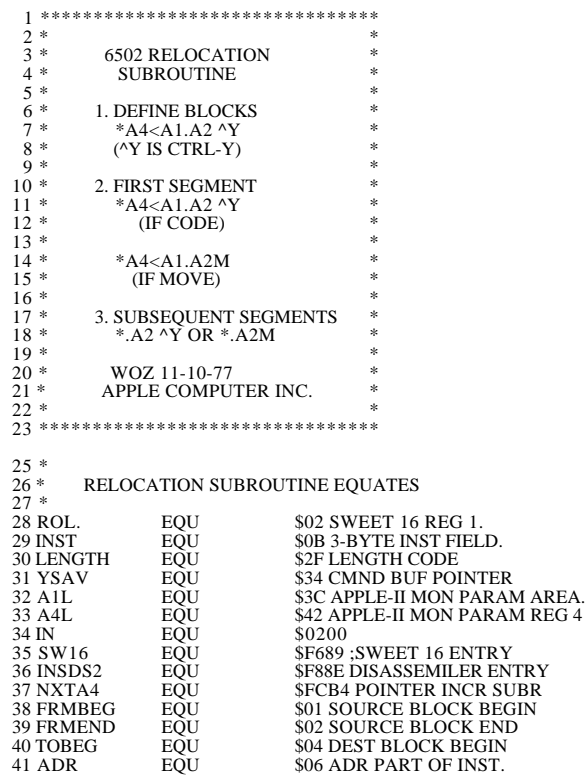

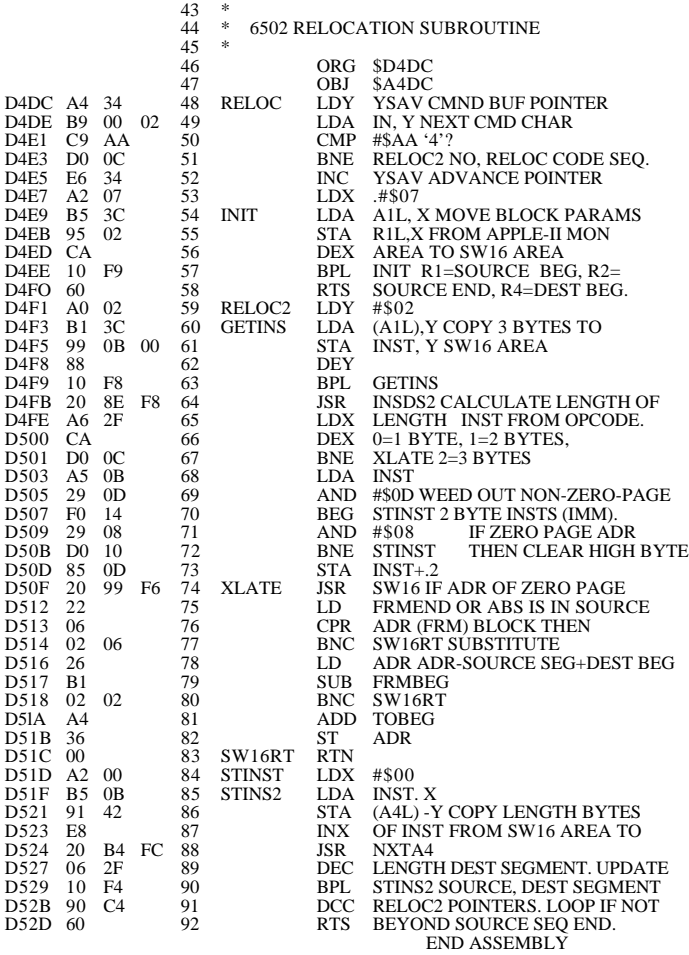

- - -END ASSEMBLY - - -

TOlAL ERRORS: 00

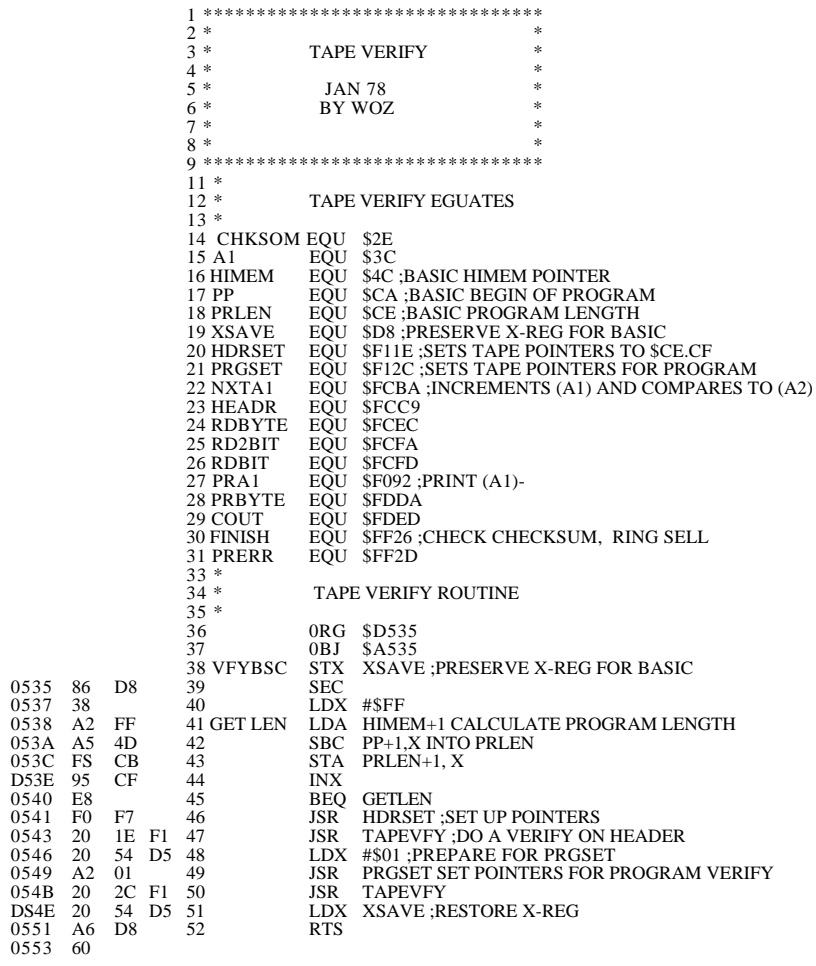

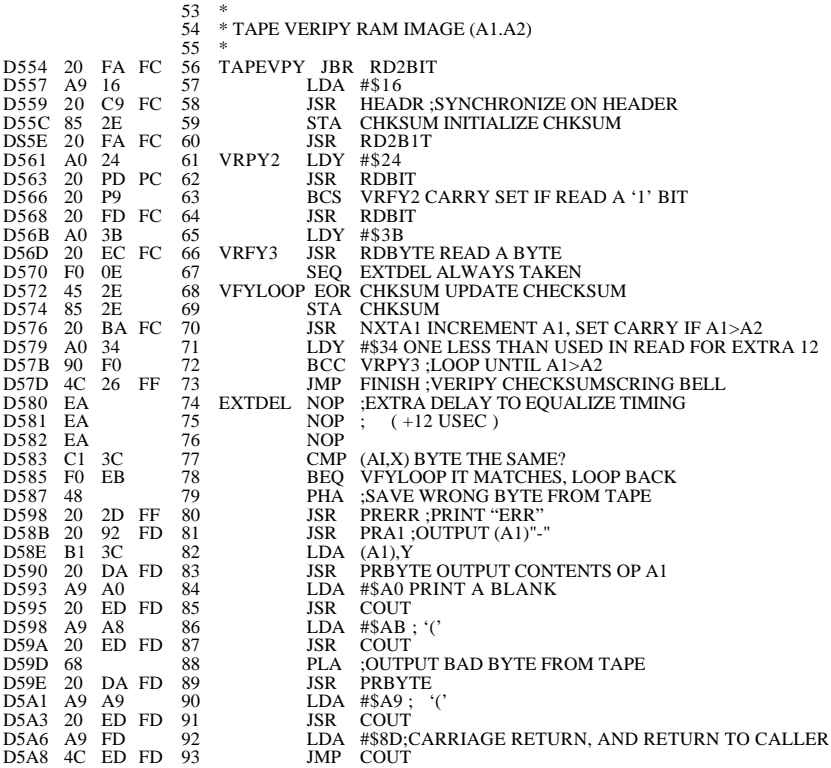

- - - END ASSEMBLY - - -

TOTAL ERRORS: 00

#### :ASM

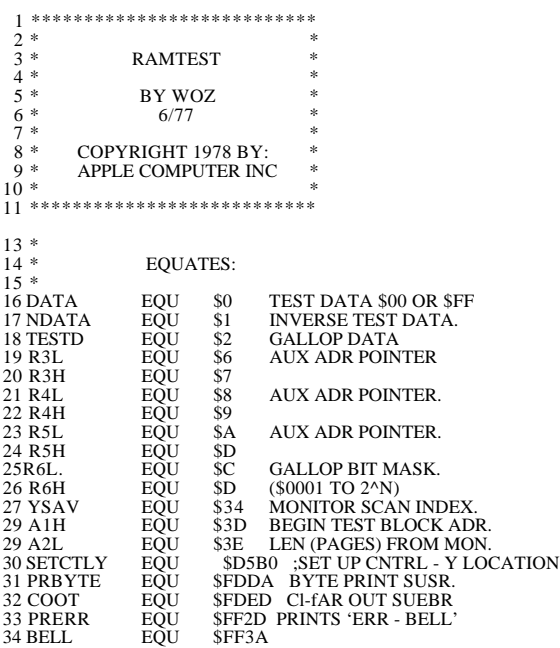

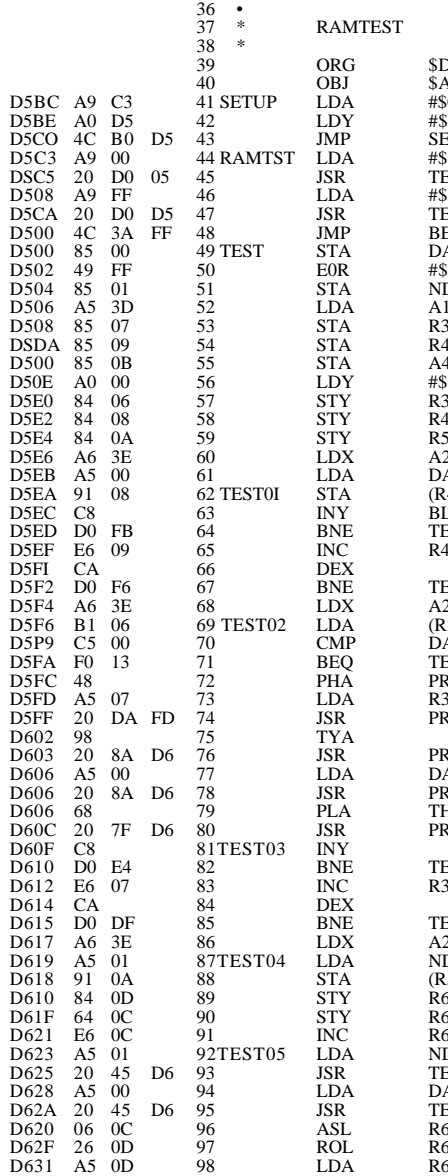

 $5BC$  $\lambda$ 5 $BC$ **C3** ;SET UP CNTRL-V LOCATION  $55$ **STCTLY** 0 TEST FOR \$00. TEST **SFF THEN \$FF.** EST BELL ATA  $s$ FF ..<br>DATA  $\mathbf{H}$ 3H INIT (R3L, R3H) R4H (R4L, R4H), (R5L, R5H) A4H TO TEST BLOCK BEGIN 60 ADDRESS.  $3L$  $4L$ R5L 2L LENGTH (PAGES). ATA (R4L), Y SET ENTIRE TEST BLOCK TO DATA. EST01  $H_1$ EST01  $2L$ <u>...</u><br>3L).Y VERIFY ENTIRE ATA TEST BLOCK. EST03 RESERVE BAD DATA. R3H RBYTE PRINT ADDRESS, የBYSP ATA THEN EXPECTED DATA, **RBYSP** THEN BAD DATA, PRBYCR THEN 'ERR-BELL'. EST02 R3H EST02 2L LENGTH. DATA (R5L),Y SET TEST CELL TO R6H NDATA AND R6 SL (GALLOP BIT MASK)<br>SL TO \$0001. TO \$0001. DATA EST6 GALLOP WITH NDATA DATA EST6 THEN WITH DATA.  $\overline{\textbf{L}}$ **SH SHIFT GALLOP BIT SH MASK FOR NEXT** 

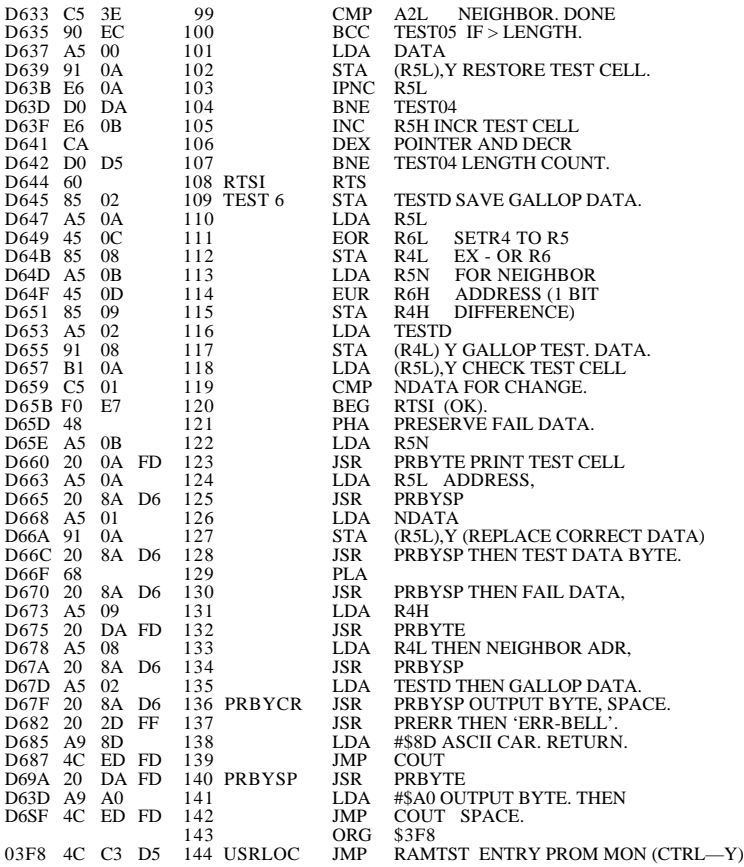

- - - END ASSEMSLY - - -

TOTAL ERRORS: 00

.

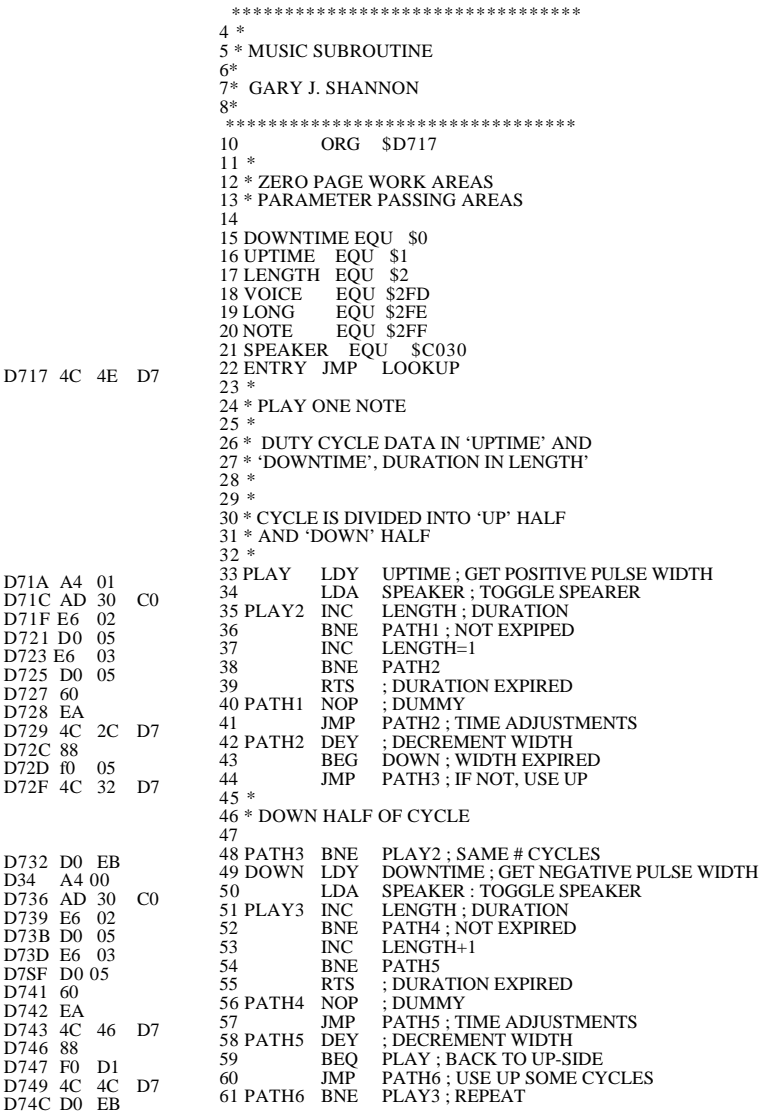

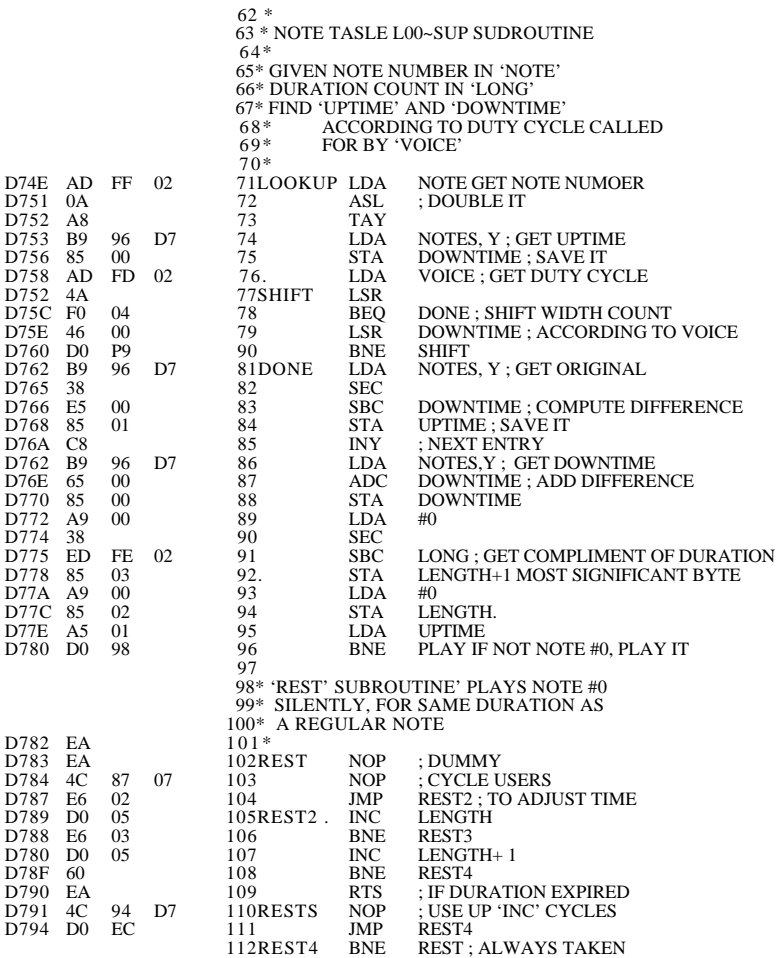

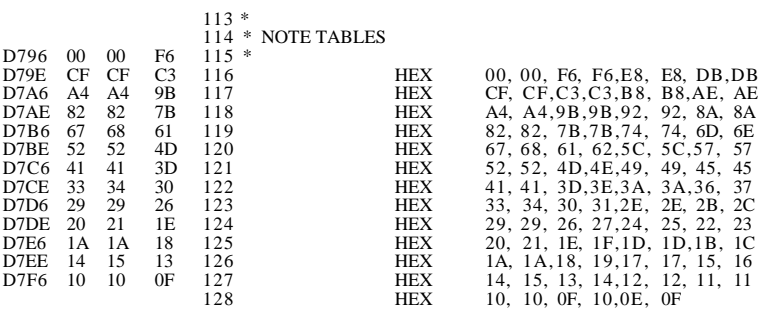

--- END ASSEMBLY ---

TOTAL ERR0RS: 00

# **APPENDIX II SUMMARY OF PROGRAMMER'S AID COMMANDS**

- Renumber
- Append
- Tape Verify (BASIC)
- Tape Verify (Machine Code & Data)
- Relocate (Machine Code & Data)
- RAM Test
- Music
- High-Resolution Graphics
- Quick Reference to High-Resolution Graphics Information

### **Chapter 1: RENUMBER**

(a) To renumber an entire BASIC program:

CLR  $STATE = 1000$  $STEP = 10$ CALL —10531

(b) To renumber a program portion:

CLR  $STATE = 200$  $STEP = 20$ 

FROM = 300 (program portion  $TO = 500$  to be renumbered)

CALL —10521

## **Chapter 2: APPEND**

(a) Load the second BASIC program, with high line numbers:

LOAD

(b) Load and append the first BASIC program, with low line numbers: CALL —11076

# **Chapter 3: TAPE VERIFY (BASIC)**

(a) Save current BASIC program on tape:

SAVE

(b) Replay the tape, after:

CALL —10955

### **Chapter 4: TAPE VERIFY (Machine Code and Data)**

(a) From the Monitor, save the portion of memory on tape:

address1 . address2 W return

(b) Initialize Tape Verify feature:

D52EG return

- (c) Replay the tape, after: address1 . address2 ctrl Y return
- Note: spaces show within the above commands are for easier reading only; they should not be typed.

### **Chapter 5: RELOCATE (Machine Code and Data)**

(a) From the Monitor, initialize Code-Relocation feature:

D4D5G return

(b) Blocks are memory locations from, which program runs. Specify Destination and Source Block parameters:

Dest Blk Beg < Source Blk Beg . Source Blk End ctrl Y \* return

(c) Segments are memory locations where parts of program reside. If first program Segment is code, Relocate:

> Dest Seg Beg < Source Seg Beg Source Seg End ctrl Y return If first program Segment is data. Move:

Dest Seg Beg < Source Seg Beg . Source Seg End return

- (4) In order of increasing address, Move subsequent contiguous data Segments:
	- Source Segment End ctrl Y return

and Relocate subsequent contiguous code Segments:

- Source Segment End M return
- Note: spaces show within the above commands are for easier reading only; they should not be typed.

### **Chapter 6: RAM TEST**

(a) From the Monitor, initialize RAM Test program:

D5BCG return

(b) To test a portion of memory:

address • pages ctrl Y return (test begins at address,

continues for length pages.

Note: test length. pages\*l00, must not be greater than starting address. One page = 256 bytes (\$100 bytes, in Hex).

(c) To test more memory, do individual tests or concatenate:

addr1.pagesl ctrl Y addr2.pages2 ctrl Y Addr3.pages3 ctrl Y return

Example, for a 48K system:

400.4 ctrl Y 800.8 ctrl Y 1000.10 ctrl Y 2000.20 ctrl Y 3000.20 ctrl Y 4000.40 ctrl Y 7000.20 ctrl Y 8000.40 ctrl Y return

(d) To repeat test indefinitely:

N complete test 34:0 type one space return

Note: except where specified in step (d), spaces shown within the above commands are for easier reading only; they should not be typed.

## **Chapter 7: MUSIC**

(a) Assign appropriate variable names to CALL and POKE locations (optional):

 $MUSIC = -10473$  $PITCH = 767$ TIME = 766  $TIMERE = 765$ 

(b) Set parameters for next note:

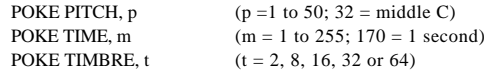

(c) Sound the note:

CALL MUSIC
## **Chapter 8: HIGH-RESOLUTION GRAPHICS**

(a) Set order of parameters (first lines of progratn):

 $1 X0 = Y0 = COLR$  $2$  SHAPE = ROT = SCALE (if shapes are used)

(b) Assign appropriate variable names to subroutine calling addresses (optional; omit any subroutines not used in program):

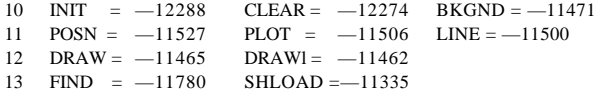

- (c) Assign appropriate variable names to color values (optional; omit any colors not used in progran):  $20$  BLACK =  $0$  : LET GREEN =  $42$  : VIOLET =  $85$ 21 WHITE = 127 : ORANGE = 170 : BLIJE 213 22 BLACK2 = 128 : WHITE2 = 255
- (d) Initialize:

30 CALL INIT

(e) Change screen conditions, if desired. Set appropriates parameter values, and CALL desired subroutines by name.

Example:

40 COLR = VIOLET : CALL BKCND : REM : TURN BACKGROUND VIOLET 50 FOR I = 0 TO 279 STEP 5  $60 X0 = 140 : V0 = 150 : COLR = WHITE : REM SET PARAMETERS$ 70 CALL POSN : REM MARK THE 'CENTER'  $80 X0 = 1: Y0 = 0:$  REM SET NEW PARAMETERS 90 CALL LINE : REM DRAW LINE TO EDGE 100 NEXT I : END

## **QUICK REFERENCE TO HIGH-RESOLUTION INFORMATION**

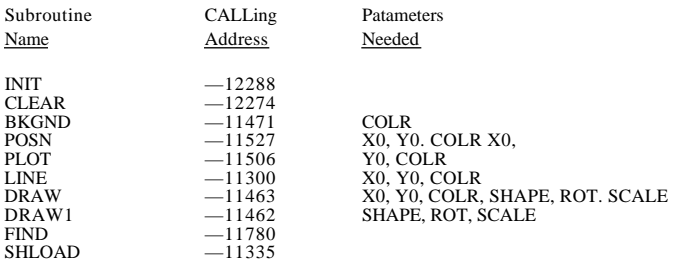

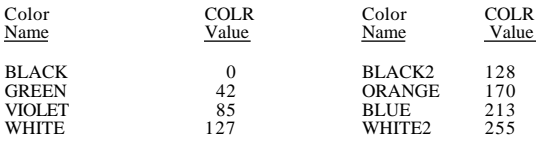

(Note: on systems below S/N 6000. colors in the second column appear identical to those in the first column)

## CHANGING THE High-Resolution GRAPHICS DISPLAY

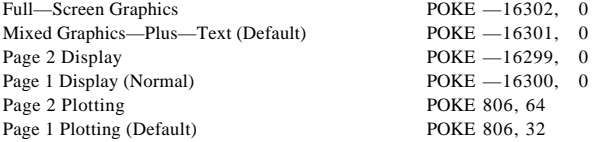

(Note: CALL INIT sets mixed graphics—plus—text, and Page 1 plotting, but does not reset to Page 1 display.)

Collision Count for Shapes PEEK (810)

(Note: the change in PEEKed value indicates collision.)